# **User Manual**

# **EKI-5000 Series**

**ProView Series Ethernet Switches** 

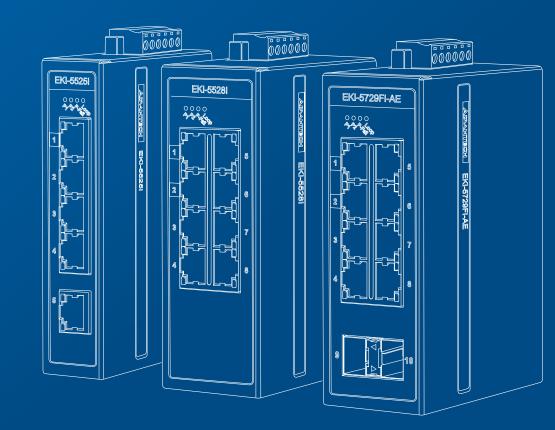

P/N: 2015-EKI-5000-01 Version: Edition 4, 2015/06

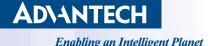

Enabling an Intelligent Planet

# Content

| Chapter | 1    | Product Overview                        |     |
|---------|------|-----------------------------------------|-----|
|         | 1.1. | Supported Models                        | . 1 |
|         | 1.2. | Specifications                          | . 2 |
|         | 1.3. | Hardware Views                          | 8   |
|         |      | 1.3.1 Front View                        | . 8 |
|         |      | 1.3.2 Rear View                         | 24  |
|         |      | 1.3.3 Top View                          | 28  |
|         |      | 1.3.4 Bottom View                       | 31  |
|         | 1.4. | Packing List                            | 33  |
| Chapter | 2    | Switch Installation                     |     |
|         | 2.1. | Installation Guidelines                 | 35  |
|         |      | 2.1.1 Connecting Hardware               | 35  |
|         | 2.2. | Verifying Switch Operation              | 35  |
|         | 2.3. | Installing the Switch                   | 36  |
|         |      | 2.3.1 DIN Rail Mounting                 | 36  |
|         |      | 2.3.2 Wall-Mounting                     | 37  |
|         | 2.4. | Installing and Removing SFP Modules     | 39  |
|         |      | 2.4.1 Installing SFP Modules            | 40  |
|         |      | 2.4.2 Removing SFP Modules              | 41  |
|         | 2.5. | Connecting the Switch to Ethernet Ports | 42  |
|         |      | 2.5.1 RJ45 Ethernet Cable Wiring        | 42  |
|         | 2.6. | Power Supply Installation               | 43  |
|         |      | 2.6.1 Overview                          | 43  |
|         |      | 2.6.2 Considerations                    | 43  |
|         |      | 2.6.3 Grounding the Device              |     |
|         |      | 2.6.4 Wiring a Relay Contact            |     |
|         |      | 2.6.5 Wiring the Power Inputs           | 45  |
| Chapter | 3    | Configuration Utility                   |     |
|         | 3.1. | Overview                                | 49  |
|         | 3.2. | Enabling ProView Function               | 49  |
|         | 3.3. | Installing the Configuration Utility    | 50  |

|         | 3.4.  | Utility Menu Map               | 53   |
|---------|-------|--------------------------------|------|
|         | 3.5.  | Menu Bar                       | 54   |
|         |       | 3.5.1 View Menu                | . 54 |
|         |       | 3.5.2 Management Menu          | . 56 |
|         |       | 3.5.3 Help Menu                | . 56 |
|         | 3.6.  | Tool Bar                       | 57   |
|         | 3.7.  | TreeView                       | 57   |
|         | 3.8.  | Information Panel              | 57   |
|         | 3.9.  | Status Bar                     | 57   |
|         | 3.10. | Configuration Area             | 57   |
| Chapter | 4     | Managing Switch                |      |
|         | 4.1.  | Discovering Switches           | 59   |
|         |       | 4.1.1 First Time Installation  | . 59 |
|         |       | 4.1.2 Discovering Switches     | . 61 |
|         |       | 4.1.3 Group Management         | . 62 |
|         |       | 4.1.4 Configuring the System   | . 67 |
|         | 4.2.  | Modbus/TCP Mapping             | 70   |
|         |       | 4.2.1 Modbus/TCP Mapping Table | . 71 |

# **Federal Communication Commission Interference Statement**

For further certification information, please go to www.advantech.com

# **Declaration of Conformity**

### CE

This product has passed the CE test for environmental specifications when shielded cables are used for external wiring. We recommend the use of shielded cables. This kind of cable is available from Advantech. Please contact your local supplier for ordering information.

This product has passed the CE test for environmental specifications. Test conditions for passing included the equipment being operated within an industrial enclosure. In order to protect the product from being damaged by ESD (Electrostatic Discharge) and EMI leakage, we strongly recommend the use of CE-compliant industrial enclosure products.

### **FCC Class A**

This equipment has been tested and found to comply with the limits for a Class A digital device, pursuant to part 15 of the FCC Rules. These limits are designed to provide reasonable protection against harmful interference when the equipment is operated in a commercial environment. This equipment generates, uses, and can radiate radio frequency energy and, if not installed and used in accordance with the instruction manual, may cause harmful interference to radio communications. Operation of this equipment in a residential area is likely to cause harmful interference in which case the user will be required to correct the interference at his own expense.

### Warnings for Class 1 Division 2

The following statements are required to appear for Class 1 Division 2 requirements

These devices are open-type devices that are to be installed in an enclosure with tool removable cover/door that is suitable for the environment.

WARNING -This equipment is suitable for use in Class I, Division 2, Groups A, B, C, and D or non-hazardous locations only.

WARNING - EXPLOSION HAZARD - Do not connect or disconnect equipment unless power has been removed or the area is known to be non-hazardous."

WARNING - EXPLOSION HAZARD - Substitution of any components may impair suitability for Class I, Division 2."

AVERTISSEMENT - Ce équipement est adapté à une utilisation en Classe I, Division 2, Groupes A, B, C, et D ou non dangereux.

AVERTISSEMENT - RISQUE D'EXPLOSION - Ne pas brancher ou débrancher l'équipement que l'alimentation a été retiré ou la région est connue pour être non dangereux ".

AVERTISSEMENT - RISQUE D'EXPLOSION - Remplacement de tous les composants peut nuire à la conformité de Classe I, Division 2."

### **ATEX Information**

ATEX Directive 94/9/EC (as amended relating to Group II, Category 3 locations)

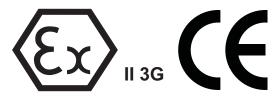

Standard: EN 60079-0:2012+A11:2013; EN 60079-15:2010

### Conditions of safe use:

- The equipment shall only be used in an area of not more than pollution degree 2, as defined in IEC 60664-1.
- The equipment shall be installed in an enclosure that provides a degree of protection not less than IP 54 in accordance with EN 60079-15 and accessible only by the use of a tool.
- Transient protection shall be provided that is set at a level not exceeding 140 % of the peak rated voltage value at the supply terminals to the equipment.

### **Safety Instructions**

- Read these safety instructions carefully.
- Keep this user manual for later reference.
- Disconnect this equipment from any AC outlet before cleaning. Use damp cloth. Do not use liquid or spray detergents for cleaning.
- For plug-in equipment, the power outlet socket must be located near the equipment and must be easily accessible.
- Keep this equipment away from humidity.
- Put this equipment on a reliable surface during installation. Dropping it or letting it fall may cause danage.
- The openings on the enclosure are fo air convection. Protect the equipment from overheating. DO NOT COVER THE OPENINGS.
- Make sure the voltage of the power source is correct before connecting the equipment to the power outlet.
- Position the power cord so that people cannot step on it. Do not place anything over the power cord.
- All cautions and warning on the equipment should be noted.
- If the equipment is not used for a long time, disconnect it from the power source to avoid damage by transient over voltage.
- Never pour any liquid into an opening. This may cause fire or electrical shock.
- Never open the equipment. For safety reasons, the equipment should be opened only by qualified service personnel.

- If one of the following situations arises, get the equipment checked by service personnel.
  - The power cord or plug is damaged.
  - Liquid has peretrated into the equipment.
  - The equipment has been exposed to moisture.
  - The equipment does not work well, or you cannot get it to work according to the user manual
  - The equipment has been dropped and damaged.
  - The equipment has obvious signs of breakage.
- Instructions for installation in a pollution Degree 2 environment or equivalent statement.
- PoE requirements:
  - This product was in-door used and not connected to outside plant, so user manual shall have the description as below or equivalent: "The equipment is to be connected only to PoE networks without routing to the outside plant."
- Do NOT LEAVE THIS EQUIPMENT IN AN ENVIRONMENT WHERE THE STORAGE TEMPERATURE MAY GO BELOW -40°C(-40°F) OR ABOVE 75°C(167°F) THIS COULD DAMAGE THE EQUIPMENT. THE EQUIPMENT SHOULD BE IN A CON-TROLLED ENVIRONMENT.

# **Product Warranty (5 years)**

### Company Address:

ADVANTECH CO.,LTD. (研華股份有限公司)

### 1 ALY 20 LN 26 RUEIGUANG RD NEIHU DISTRICT TAIPEI 114 TAIWAN

Advantech warrants to you, the original purchaser, that each of its products will be free from defects in materials and workmanship for five years from the date of purchase.

This warranty does not apply to any products which have been repaired or altered by persons other than repair personnel authorized by Advantech, or which have been subject to misuse, abuse, accident or improper installation. Advantech assumes no liability under the terms of this warranty as a consequence of such events.

Because of Advantech's high quality-control standards and rigorous testing, most of our customers never need to use our repair service. If an Advantech product is defective, it will be repaired or replaced at no charge during the warranty period. For out of-warranty repairs, you will be billed according to the cost of replacement materials, service time and freight. Please consult your dealer for more details.

If you think you have a defective product, follow these steps:

- 1. Collect all the information about the problem encountered. (For example, CPU speed, Advantech products used, other hardware and software used, etc.) Note anything abnormal and list any on screen messages you get when the problem occurs.
- **2.** Call your dealer and describe the problem. Please have your manual, product, and any helpful information readily available.

- **3.** If your product is diagnosed as defective, obtain an RMA (return merchandize authorization) number from your dealer. This allows us to process your return more quickly.
- 4. Carefully pack the defective product, a fully-completed Repair and Replacement Order Card and a photocopy proof of purchase date (such as your sales receipt) in a shippable container. A product returned without proof of the purchase date is not eligible for warranty service.
- **5.** Write the RMA number visibly on the outside of the package and ship it prepaid to your dealer.

### **Conventions**

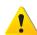

Warning signs are used to identify immediate hazards for property damage, injury or death.

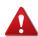

CAUTION SIGNS ARE USED WARN AGAINST POTENTIAL HAZARDS OR TO CAUTION AGAINST UNSAFE PRACTICES.

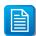

Note signs are used to provide additional information for the device or settings.

# Copyright

Copyright © 2015 Advantech Inc. All rights reserved. No part of this publication may be reproduced, adapted, stored in a retrieval system, translated into any language, or transmitted in any form or by any means without the written permission of the manufacturer.

### **Technical Support and Assistance**

- Visit the Advantech web site at www.advantech.com/support where you can find the latest information about the product.
- 2. Contract your distributor, sales representative, or Advantech's customer service center for technical support if you need additional assistance. Please have the following information ready before you call:
  - Product name and serial number
  - Description of your peripheral attachment
  - Description of your software (operating system, version, application software, etc.)
  - A complete description of the problem
  - The exact wording of any error messages

### **Regional Service & Customization Centers**

| China            | Taiwan          | Netherlands    | Poland               | USA/ Canada    |
|------------------|-----------------|----------------|----------------------|----------------|
| Kunshan          | Taipei          | Eindhoven      | Warsaw               | Milpitas, CA   |
| 86-512-5777-5666 | 886-2-2792-7818 | 31-40-267-7000 | 48-22-33-23-740 / 41 | 1-408-519-3898 |

### **Worldwide Offices**

| Greater Ch                                | ina                                                                    | Asia Pacific                                 |                                                     | Europe                                      |                                                      | Americas                                           |                                                                      |
|-------------------------------------------|------------------------------------------------------------------------|----------------------------------------------|-----------------------------------------------------|---------------------------------------------|------------------------------------------------------|----------------------------------------------------|----------------------------------------------------------------------|
| China Toll Free Beijing Shanghai Shenzhen | 800-810-0345<br>86-10-6298-4346<br>86-21-3632-1616<br>86-755-8212-4222 | Japan<br>Toll Free<br>Tokyo<br>Osaka         | 0800-500-1055<br>81-3-6802-1021<br>81-6-6267-1887   | Toll Free  Germany  Munich  Hilden / D´dorf | 00800-2426-8080<br>49-89-12599-0<br>49-2103-97-885-0 | North America Toll Free Cincinnati Milpitas Irvine | 1-888-576-9668<br>1-513-742-8895<br>1-408-519-3898<br>1-949-420-2500 |
| Chengdu<br>Hong Kong<br><b>Taiwan</b>     | 86-28-8545-0198<br>852-2720-5118                                       | Korea<br>Toll Free<br>Seoul                  | 080-363-9494<br>82-2-3663-9494                      | <b>France</b><br>Paris                      | 33-1-4119-4666                                       | Brazil Toll Free Saude-São Paulo                   | 0800-770-5355<br>55-11-5592-5355                                     |
| Toll Free<br>Neihu<br>Xindian             | 0800-777-111<br>886-2-2792-7818<br>886-2-2218-4567                     | <b>Singapore</b><br>Singapore                | 65-6442-1000                                        | <i>Italy</i><br>Milano                      | 39-02-9544-961                                       | Mexico Toll Free                                   | 1-800-467-2415                                                       |
| Taichung<br>Kaohsiung                     | 886-4-2378-6250<br>886-7-229-3600                                      | <i>Malaysia</i><br>Toll Free<br>Kuala Lumpur | 1800-88-1809<br>60-3-7725-4188                      | Benelux & Nordics<br>Breda                  | 31-76-5233-100                                       | Mexico City                                        | 52-55-6275-2777                                                      |
|                                           |                                                                        | Penang                                       | 60-4-537-9188                                       | <b>UK</b><br>Reading                        | 44-0118-929-4540                                     |                                                    |                                                                      |
|                                           |                                                                        | Indonesia<br>Jakarta                         | 62-21-769-0525                                      | <b>Poland</b><br>Warsaw                     | 48-22-33-23-740 / 41                                 |                                                    |                                                                      |
|                                           |                                                                        | Thailand<br>Bangkok                          | 66-2-248-3140                                       | Russia<br>Toll Free<br>Moscow               | 8-800-550-01-50<br>7-495-232-1692                    |                                                    |                                                                      |
|                                           |                                                                        | India Toll Free Pune Bangalore               | 1-800-425-5070<br>91-20-39482075<br>91-80-2545-0206 |                                             |                                                      |                                                    |                                                                      |
|                                           |                                                                        | Australia Toll Free Melbourne Sydney         | 1300-308-531<br>61-3-9797-0100<br>61-2-9476-9300    |                                             |                                                      |                                                    |                                                                      |

## **About This Manual**

This user manual is intended to guide professional installers in installing and configuring the ProView Series Ethernet Switches. It includes technical specifications, software utility introduciton, as we as procedures for the use of the software utility to self-manage the devices.

# **Product Overview**

Chapter 1

# 1.1. Supported Models

Standard Models:

Table 1-1. Standard Models

| EKI-5525S     | EKI-5525M     | EKI-5525S-ST |
|---------------|---------------|--------------|
| EKI-5525M-ST  | EKI-5524SS    | EKI-5524MM   |
| EKI-5524SS-ST | EKI-5524MM-ST | EKI-5525     |
| EKI-5725      | EKI-5728      | EKI-5729F    |
| EKI-5725FP    | EKI-5528      | EKI-5526     |
| EKI-5726      | EKI-5726F     | EKI-5629C    |
| EKI-5626C     | EKI-5624P     | EKI-5729P    |

Wide Temperature Models:

Table 1-2. Wide Temperature Models

| EKI-5525SI     | EKI-5525MI     | EKI-5525SI-ST |
|----------------|----------------|---------------|
| EKI-5525MI-ST  | EKI-5524SSI    | EKI-5524MMI   |
| EKI-5524SSI-ST | EKI-5524MMI-ST | EKI-5525I     |
| EKI-5725I      | EKI-5728I      | EKI-5729FI    |
| EKI-5725FPI    | EKI-5528I      | EKI-5526I     |
| EKI-5726I      | EKI-5726FI     | EKI-5629CI    |
| EKI-5626CI     | EKI-5624PI     | EKI-5729PI    |

# 1.2. Specifications

Table 1-3. Specifications

| Specifications |                 | Description                                                                                          |
|----------------|-----------------|----------------------------------------------------------------------------------------------------|
| Interface      | I/O Port        | <ul> <li>EKI-5525S/EKI-5525SI: 4 x RJ45 + 1 x SC (single mode)</li> </ul>                            |
|                |                 | <ul> <li>EKI-5525M/EKI-5525MI: 4 x RJ45 + 1 x SC (multi mode)</li> </ul>                             |
|                |                 | • EKI-5525S-ST/EKI-5525SI-ST: 4 x RJ45 + 1 x ST (single mode)                                        |
|                |                 | • EKI-5525M-ST/EKI-5525MI-ST: 4 x RJ45 + 1 x ST (multi mode)                                         |
|                |                 | • EKI-5524SS/EKI-5524SSI: 4 x RJ45 + 2 x SC (single mode)                                            |
|                |                 | • EKI-5524MM/EKI-5524MMI: 4 x RJ45 + 2 x SC (multi mode)                                             |
|                |                 | • EKI-5524SS-ST/EKI-5524SSI-ST: 4 x RJ45 + 2 x ST (single mode)                                      |
|                |                 | • EKI-5524MM-ST/EKI-5524MMI-ST: 4 x RJ45 + 2 x ST (multi mode)                                       |
|                |                 | EKI-5525/EKI-5525I: 5 x 10/100BaseT(X)                                                               |
|                |                 | EKI-5725/EKI-5725I: 5 x 10/100/1000BaseT(X)                                                          |
|                |                 | • EKI-5728/EKI-5728I: 8 x 10/100/1000BaseT(X)                                                        |
|                |                 | <ul> <li>EKI-5729F/EKI-5729FI: 8 x 10/100/1000BaseT(X) +<br/>2 x 100/1000Base-FX SFP</li> </ul>      |
|                |                 | • EKI-5725FP/EKI-5725FPI: 4 x 10/100/1000BaseT(X) with PoE + 1 x 100/1000Base-FX SFP                 |
|                |                 | EKI-5528/EKI-5528I: 8 x 10/100BaseT(X)                                                               |
|                |                 | EKI-5526/EKI-5526I: 16 x 10/100BaseT(X)                                                              |
|                |                 | • EKI-5726/EKI-5726I: 16 x 10/100/1000BaseT(X)                                                       |
|                |                 | • EKI-5726F/EKI-5726FI: 16 x 10/100/1000BaseT(X) + 2 x 100/1000Base-FX SFP                           |
|                |                 | • EKI-5629C/EKI-5629CI: 8 x 10/100BaseT(X) + 2 x 10/100/1000Base-T(X) or 100/1000Base-FX SFP         |
|                |                 | • EKI-5626C/EKI-5626CI: 16 x 10/100BaseT(X) + 2 x 10/100/1000Base-T(X) or 100/1000Base-FX SFP        |
|                |                 | <ul> <li>EKI-5624P/EKI-5624PI: 4 x 10/100BaseT(X) with<br/>PoE + 2 x 10/100/1000BaseT(X)</li> </ul>  |
|                |                 | <ul> <li>EKI-5729P/EKI-5729PI: 8 x 10/100/1000BaseT(X) with PoE + 2 x 10/100/1000BaseT(X)</li> </ul> |
|                | Power Connector | 6-pin screw Terminal Block (including relay)                                                         |

Table 1-3. Specifications (Continued)

| Specifications |                  | Description                                                                              |
|----------------|------------------|------------------------------------------------------------------------------------------|
| Physical       | Enclosure        | Metal Shell                                                                              |
|                | Protection Class | IP30                                                                                     |
|                | Installation     | DIN-Rail and Wall-Mount                                                                  |
|                | Dimensions       | EKI-5525S/EKI-5525SI: 27mm x 120mm x 84mm                                                |
|                | (W x H x D)      | • EKI-5525M/EKI-5525MI: 27mm x 120mm x 84mm                                              |
|                |                  | EKI-5525S-ST/EKI-5525SI-ST: 27mm x 120mm x 84mm                                          |
|                |                  | EKI-5525M-ST/EKI-5525MI-ST: 27mm x 120mm x 84mm                                          |
|                |                  | EKI-5524SS: 28.5mm x 120mm x 85.3mm                                                      |
|                |                  | EKI-5524SSI: 28.5mm x 120mm x 85.3mm                                                     |
|                |                  | EKI-5524MM/EKI-5524MMI: 28.5mm x 120mm x 85.3mm                                          |
|                |                  | • EKI-5524SS-ST/EKI-5524SSI-ST: 28.5mm x 120mm x 85.3mm                                  |
|                |                  | EKI-5524MM-ST/EKI-5524MMI-ST: 28.5mm x 120mm x 85.3mm                                    |
|                |                  | EKI-5525/EKI-5525I: 27mm x 120mm x 84mm                                                  |
|                |                  | EKI-5725/EKI-5725I: 27mm x 120mm x 84mm                                                  |
|                |                  | EKI-5728/EKI-5728I: 43mm x 120mm x 84mm                                                  |
|                |                  | • EKI-5729F/EKI-5729FI: 43mm x 120mm x 84mm                                              |
|                |                  | • EKI-5725FP/EKI-5725FPI: 74mm x 152mm x 105mm                                           |
|                |                  | • EKI-5528/EKI-5528I: 43mm x 120mm x 84mm                                                |
|                |                  | EKI-5526/EKI-5526I: 74mm x 120mm x 84mm                                                  |
|                |                  | EKI-5726/EKI-5726I: 74mm x 120mm x 84mm                                                  |
|                |                  | • EKI-5726F/EKI-5726FI: 74mm x 120mm x 84mm                                              |
|                |                  | EKI-5629C/EKI-5629CI: 74mm x 120mm x 84mm                                                |
|                |                  | EKI-5626C/EKI-5626CI: 74mm x 120mm x 84mm                                                |
|                |                  | EKI-5624P/EKI-5624PI: 74mm x 152mm x 105mm                                               |
|                |                  | EKI-5729P/EKI-5729PI: 74mm x 152mm x 105mm                                               |
| LED Display    | System LED       | PWR1, PWR2, P-Fail, Loop detection                                                       |
|                |                  | PoE (only for EKI-5725FP/EKI-5725FPI)                                                    |
|                | Port LED         | Link / Speed / Activity                                                                  |
|                |                  | PoE (only for EKI-5725FP/EKI-5725FPI, EKI-5624P/<br>EKI-5624PI and EKI-5729P/EKI-5729PI) |

Table 1-3. Specifications (Continued)

| Specifications      |                              | Description                                                                                                    |
|---------------------|------------------------------|----------------------------------------------------------------------------------------------------|
|                     | Operating Tem-<br>perature   | <ul> <li>Wide Temperature: -40°C ~ 75°C (-40°F ~ 167°F)</li> <li>Standard Temperature:</li> <li>Non PoE Models: -10°C ~ 60°C (14°F ~ 140°F)</li> <li>PoE Models: -25°C ~ 60°C(-4°F ~ 140°F)</li> </ul>                                                                                                    |
|                     | Storage Tempera-<br>cure     | -40°C ~ 85° C (-40°F ~ 185° F)                                                                                                    |
|                     | Ambient Relative<br>Humidity | 10 ~ 95% (non-condensing)                                                                                                    |
| Switch Properties M | MAC Address                  | <ul> <li>EKI-5525S/EKI-5525SI: 2K entries</li> <li>EKI-5525M/EKI-5525MI: 2K entries</li> <li>EKI-5525S-ST/EKI-5525SI-ST: 2K entries</li> <li>EKI-5525M-ST/EKI-5525MI-ST: 2K entries</li> <li>EKI-5524SS/EKI-5524SSI: 2K entries</li> <li>EKI-5524MM/EKI-5524MMI: 2K entries</li> <li>EKI-5524SS-ST/EKI-5524SSI-ST: 2K entries</li> <li>EKI-5524MM-ST/EKI-5524SSI-ST: 2K entries</li> <li>EKI-5524MM-ST/EKI-5524MMI-ST: 2K entries</li> <li>EKI-5525/EKI-5525I: 2K entries</li> <li>EKI-5725/EKI-5725I: 2K entries</li> <li>EKI-5728/EKI-5725I: 8K entries</li> <li>EKI-5729F/EKI-5729FI: 8K entries</li> <li>EKI-5729F/EKI-5725FPI: 2K entries</li> <li>EKI-5528/EKI-5528I: 8K entries</li> <li>EKI-5526/EKI-5526I: 8K entries</li> <li>EKI-5726F/EKI-5726FI: 8K entries</li> <li>EKI-5726F/EKI-5726FI: 8K entries</li> <li>EKI-5629C/EKI-5629CI: 8K entries</li> <li>EKI-5629C/EKI-5626CI: 8K entries</li> <li>EKI-5624P/EKI-5624PI: 2K entries</li> <li>EKI-5729P/EKI-5729PI: 8K entries</li> </ul> |

Table 1-3. Specifications (Continued)

| Specifications    |                 | Description                              |
|-------------------|-----------------|------------------------------------------|
| Switch Properties | Switching Band- | • EKI-5525S/EKI-5525SI: 1 Gbps           |
|                   | width           | • EKI-5525M/EKI-5525MI: 1 Gbps           |
|                   |                 | • EKI-5525S-ST/EKI-5525SI-ST: 1 Gbps     |
|                   |                 | • EKI-5525M-ST/EKI-5525MI-ST: 1 Gbps     |
|                   |                 | • EKI-5524SS/EKI-5524SSI: 1.2 Gbps       |
|                   |                 | • EKI-5524MM/EKI-5524MMI: 1.2 Gbps       |
|                   |                 | • EKI-5524SS-ST/EKI-5524SSI-ST: 1.2 Gbps |
|                   |                 | • EKI-5524MM-ST/EKI-5524MMI-ST: 1.2 Gbps |
|                   |                 | • EKI-5525/EKI-5525I: 1 Gbps             |
|                   |                 | • EKI-5725/EKI-5725I: 10 Gbps            |
|                   |                 | • EKI-5728/EKI-5728I: 16 Gbps            |
|                   |                 | • EKI-5729F/EKI-5729FI: 20 Gbps          |
|                   |                 | • EKI-5725FP/EKI-5725FPI: 10 Gbps        |
|                   |                 | • EKI-5528/EKI-5528I: 1.6 Gbps           |
|                   |                 | • EKI-5526/EKI-5526I: 3.2 Gbps           |
|                   |                 | • EKI-5726/EKI-5726I: 32 Gbps            |
|                   |                 | • EKI-5726F/EKI-5726FI: 36 Gbps          |
|                   |                 | • EKI-5629C/EKI-5629CI: 5.6 Gbps         |
|                   |                 | • EKI-5626C/EKI-5626CI: 7.2 Gbps         |
|                   |                 | • EKI-5624P/EKI-5624PI: 4.8Gbps          |
|                   |                 | • EKI-5729P/EKI-5729PI: 20Gbps           |

Table 1-3. Specifications (Continued)

| Specifications |                   | Description                                                                                                    |
|----------------|-------------------|----------------------------------------------------------------------------------------------------|
| Power          | Power Consumption | <ul> <li>EKI-5525S/EKI-5525SI: 2.8 watts</li> <li>EKI-5525M/EKI-5525MI: 2.8 watts</li> <li>EKI-5525S-ST/EKI-5525SI-ST: 2.8 watts</li> <li>EKI-5525M-ST/EKI-5525MI-ST: 2.8 watts</li> <li>EKI-5524MS/EKI-5524SSI: 4 watts</li> <li>EKI-5524MM/EKI-5524MMI: 4 watts</li> <li>EKI-5524SS-ST/EKI-5524SSI-ST: 4 watts</li> <li>EKI-5524MM-ST/EKI-5524SI-ST: 4 watts</li> <li>EKI-5524MM-ST/EKI-5524MMI-ST: 4 watts</li> <li>EKI-5525/EKI-5525I: 2 watts</li> <li>EKI-5725/EKI-5725I: 2 watts</li> <li>EKI-5728/EKI-5728I: 5.2 watts</li> <li>EKI-5729F/EKI-5729FI: 6.8 watts</li> <li>EKI-5729F/EKI-5725FPI: 89 watts</li> <li>EKI-5528/EKI-5528I: 3.6 watts</li> <li>EKI-5526/EKI-5526I: 3.84 watts</li> <li>EKI-5726/EKI-5726FI: 9.6 watts</li> <li>EKI-5726F/EKI-5726FI: 9.6 watts</li> <li>EKI-5629C/EKI-5629CI: 5.8 watts</li> <li>EKI-5624P/EKI-5624PI: 60 watts</li> <li>EKI-5729P/EKI-5729PI: 65 watts</li> </ul> |
|                | Power Input       | <ul> <li>12V ~ 48V (8.4V ~ 52.8V), redundant dual inputs</li> <li>24V ~ 48V (16.8V ~ 62.4V): only for EKI-5725FP/<br/>EKI-5725FPI</li> <li>12V ~ 24V (9V ~ 36V): only for EKI-5624P/<br/>EKI-5624PI and EKI-5729P/EKI-5729PI</li> </ul>                                                                                                    |

Table 1-3. Specifications (Continued)

| Specifications |           | Description                                                                                                    |
|----------------|-----------|----------------------------------------------------------------------------------------------------|
| Certifications | Safety    | • IEC/EN 60950-1, UL508                                                                                                    |
|                |           | <ul> <li>UL61010-1+UL61010-2-201 (Only for EKI-5729P/<br/>EKI-5729PI, EKI-5624P/EKI-5624PI and<br/>EKI-5725FP/EKI-5725FPI)</li> </ul> |
|                |           | Class 1 Division 2, IECEx , ATEX                                                                                                    |
|                | EMC       | CE, FCC                                                                                                    |
|                |           | e-Mark (Only for EKI-5728/EKI-5728I, EKI-5729F,<br>EKI-5729FI)                                                                        |
|                | EMI       | EN 55011/ 55022 Class A, EN 61000-6-4, FCC Part 15<br>Subpart B Class A                                                               |
|                | EMS       | • EN 55024/ EN 61000-6-2                                                                                                    |
|                |           | • EN 61000-4-2 (ESD) Level 3                                                                                                    |
|                |           | • EN 61000-4-3 (RS) Level 3;                                                                                                    |
|                |           | EN 61000-4-4 (EFT) Level 3                                                                                                    |
|                |           | • EN 61000-4-5 (Surge) Level 3;                                                                                                    |
|                |           | • EN 61000-4-6 (CS) Level 3                                                                                                    |
|                |           | EN 61000-4-8 (Magnetic Field) Level 3                                                                                                 |
|                | Shock     | IEC 60068-2-27                                                                                                    |
|                | Freefall  | IEC 60068-2-32                                                                                                    |
|                | Vibration | IEC 60068-2-6                                                                                                    |

# 1.3. Hardware Views

## 1.3.1 Front View

The following view applies to EKI-5525, EKI-5525I, EKI-5725 and EKI-5725I.

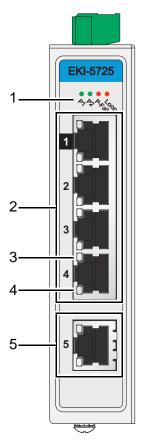

Figure 1-1. Front View

Table 1-4. Front View

| No. | Item             | Description                                                                                 |
|-----|------------------|---------------------------------------------------------------------------------------------|
| 1   | System LED panel | See "System LED Panel" on page 22 for further details.                                      |
| 2   | ETH port         | EKI-5525/EKI-5525I: Four 10/100BaseT(X) ports.                                              |
|     |                  | EKI-5725/EKI-5725I: Four 10/100/1000BaseT(X) ports.                                         |
|     |                  | Port numbers in black are designated for port based Quality of Service (QoS) functionality. |
| 3   | LNK/ACT LED      | Link activity LED.                                                                          |

Table 1-4. Front View (Continued)

| No. | Item      | Description                                       |
|-----|-----------|---------------------------------------------------|
| 4   | Speed LED | Gigabit Ethernet:                                 |
|     |           | Green: 1000M                                      |
|     |           | Amber: 100M                                       |
|     |           | • Off: 10M                                        |
|     |           | Fast Ethernet:                                    |
|     |           | Amber: 100M                                       |
|     |           | • Off: 10M                                        |
| 5   | ETH port  | EKI-5525/EKI-5525I: One 10/100BaseT(X) port.      |
|     |           | EKI-5725/EKI-5725I: One 10/100/1000BaseT(X) port. |

The following view applies to EKI-5528, EKI-5528I, EKI-5728 and EKI-5728I.

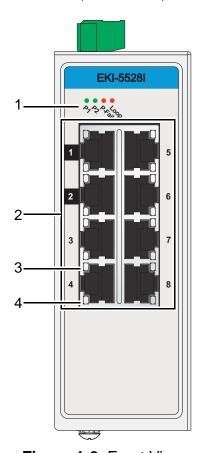

Figure 1-2. Front View

Table 1-5. Front View

| No. | Item             | Description                                            |
|-----|------------------|--------------------------------------------------------|
| 1   | System LED panel | See "System LED Panel" on page 22 for further details. |

Table 1-5. Front View (Continued)

| No. | Item        | Description                                                                                                    |
|-----|-------------|----------------------------------------------------------------------------------------------------|
| 2   | ETH port    | EKI-5528/EKI-5528I: Eight 10/100BaseT(X) ports.                                                                            |
|     |             | EKI-5728/EKI-5728I: Eight 10/100/1000BaseT(X) ports.                                                                       |
|     |             | Port numbers in black are designated for port based Quality of Service (QoS) functionality.                                |
| 3   | LNK/ACT LED | Link activity LED.                                                                                                    |
| 4   | Speed LED   | <ul> <li>Gigabit Ethernet:</li> <li>Green: 1000M</li> <li>Amber: 100M</li> <li>Off: 10M</li> <li>Fast Ethernet:</li> </ul> |
|     |             | <ul><li>Amber: 100M</li><li>Off: 10M</li></ul>                                                                             |

The following view applies to EKI-5729F and EKI-5729FI.

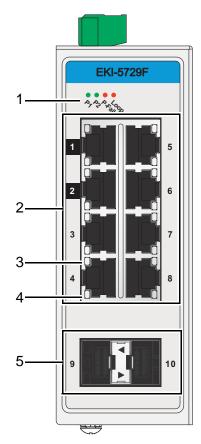

Figure 1-3. Front View

Table 1-6. Front View

| No. | Item             | Description                                            |
|-----|------------------|--------------------------------------------------------|
| 1   | System LED panel | See "System LED Panel" on page 22 for further details. |

Table 1-6. Front View (Continued)

| No. | Item        | Description                                                                                 |
|-----|-------------|---------------------------------------------------------------------------------------------|
| 2   | ETH port    | Eight 10/100/1000BaseT(X) ports.                                                            |
|     |             | Port numbers in black are designated for port based Quality of Service (QoS) functionality. |
| 3   | LNK/ACT LED | Link activity LED.                                                                          |
| 4   | Speed LED   | Gigabit Ethernet:                                                                           |
|     |             | Green: 1000M                                                                                |
|     |             | Amber: 100M                                                                                 |
|     |             | • Off: 10M                                                                                  |
| 5   | ETH port    | Two 100/1000Base-FX SFP ports.                                                              |

The following view applies to EKI-5525S, EKI-5525SI, EKI-5525M and EKI-5525MI.

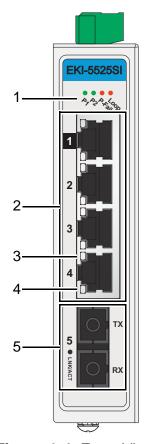

Figure 1-4. Front View

Table 1-7. Front View

| No | . Item           | Description                                                                                                   |
|----|------------------|----------------------------------------------------------------------------------------------------|
| 1  | System LED panel | See "System LED Panel" on page 22 for further details.                                                        |
| 2  | ETH port         | Four RJ45 ports.  Port numbers in black are designated for port based Quality of Service (QoS) functionality. |

Table 1-7. Front View (Continued)

| No. | Item        | Description                                                                                    |
|-----|-------------|------------------------------------------------------------------------------------------------|
| 3   | LNK/ACT LED | Link activity LED.                                                                             |
| 4   | Speed LED   | Fast Ethernet:  • Amber: 100M  • Off: 10M                                                      |
| 5   | SC port     | EKI-5525S/EKI-5525SI: One SC (single mode) port EKI-5525M/EKI-5525MI: One SC (multi mode) port |

The following view applies to EKI-5525S-ST, EKI-5525SI-ST, EKI-5525M-ST and EKI-5525MI-ST.

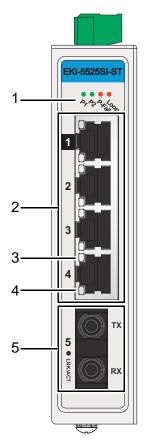

Figure 1-5. Front View

Table 1-8. Front View

| No. | Item             | Description                                                                                                   |
|-----|------------------|----------------------------------------------------------------------------------------------------|
| 1   | System LED panel | See "System LED Panel" on page 22 for further details.                                                        |
| 2   | ETH port         | Four RJ45 ports.  Port numbers in black are designated for port based Quality of Service (QoS) functionality. |
| 3   | LNK/ACT LED      | Link activity LED.                                                                                            |

Table 1-8. Front View (Continued)

| No. | Item      | Description                                            |
|-----|-----------|--------------------------------------------------------|
| 4   | Speed LED | Fast Ethernet:                                         |
|     |           | Amber: 100M                                            |
|     |           | • Off: 10M                                             |
| 5   | ST port   | EKI-5525S-ST/EKI-5525SI-ST: One ST (single mode) port. |
|     |           | EKI-5525M-ST/EKI-5525MI-ST: One ST (multi mode) port.  |

The following view applies to EKI-5524SS, EKI-5524SSI, EKI-5524MM and EKI-5524MMI.

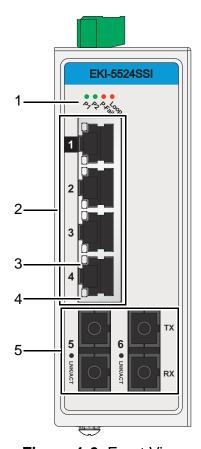

Figure 1-6. Front View

Table 1-9. Front View

| No. | Item             | Description                                                                                                   |
|-----|------------------|----------------------------------------------------------------------------------------------------|
| 1   | System LED panel | See "System LED Panel" on page 22 for further details.                                                        |
| 2   | ETH port         | Four RJ45 ports.  Port numbers in black are designated for port based Quality of Service (QoS) functionality. |
| 3   | LNK/ACT LED      | Link activity LED.                                                                                            |

Table 1-9. Front View (Continued)

| No. | Item      | Description                                         |
|-----|-----------|-----------------------------------------------------|
| 4   | Speed LED | Fast Ethernet:                                      |
|     |           | Amber: 100M                                         |
|     |           | • Off: 10M                                          |
| 5   | ST port   | EKI-5524SS/EKI-5524SSI: Two SC (single mode) ports. |
|     |           | EKI-5524MM/EKI-5524MMI: Two SC (multi mode) ports.  |

The following view applies to EKI-5524SS-ST, EKI-5524SSI-ST, EKI-5524MM-ST and EKI-5524MMI-ST.

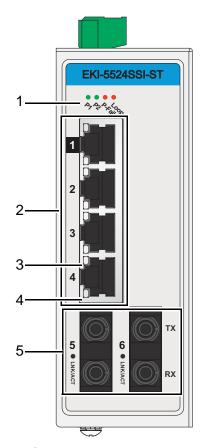

Figure 1-7. Front View

Table 1-10. Front View

| No. | Item             | Description                                                                                 |  |
|-----|------------------|---------------------------------------------------------------------------------------------|--|
| 1   | System LED panel | See "System LED Panel" on page 22 for further details.                                      |  |
| 2   | ETH port         | Four RJ45 ports.                                                                            |  |
|     |                  | Port numbers in black are designated for port based Quality of Service (QoS) functionality. |  |
| 3   | LNK/ACT LED      | Link activity LED.                                                                          |  |

Table 1-10. Front View (Continued)

| No. | Item      | Description                                               |  |
|-----|-----------|-----------------------------------------------------------|--|
| 4   | Speed LED | Fast Ethernet:                                            |  |
|     |           | Amber: 100M                                               |  |
|     |           | • Off: 10M                                                |  |
| 5   | ST port   | EKI-5524SS-ST/EKI-5524SSI-ST: Two ST (single mode) ports. |  |
|     |           | EKI-5524MM-ST/EKI-5524MMI-ST: Two ST (multi mode) ports.  |  |

The following view applies to EKI-5526, EKI-5526I, EKI-5726 and EKI-5726I.

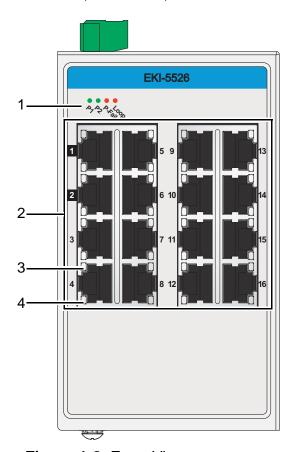

Figure 1-8. Front View

Table 1-11. Front View

| No. | Item             | Description                                                                                 |  |
|-----|------------------|---------------------------------------------------------------------------------------------|--|
| 1   | System LED panel | See "System LED Panel" on page 22 for further details.                                      |  |
| 2   | ETH port         | EKI-5526/EKI-5526I: Sixteen 10/100BaseT(X) ports.                                           |  |
|     |                  | EKI-5726/EKI-5726I: Sixteen 10/100/1000BaseT(X) ports.                                      |  |
|     |                  | Port numbers in black are designated for port based Quality of Service (QoS) functionality. |  |
| 3   | LNK/ACT LED      | Link activity LED.                                                                          |  |

Table 1-11. Front View (Continued)

| No. | Item      | Description                               |  |
|-----|-----------|-------------------------------------------|--|
| 4   | Speed LED | Fast Ethernet:  • Amber: 100M  • Off: 10M |  |

The following view applies to EKI-5629C and EKI-5629CI.

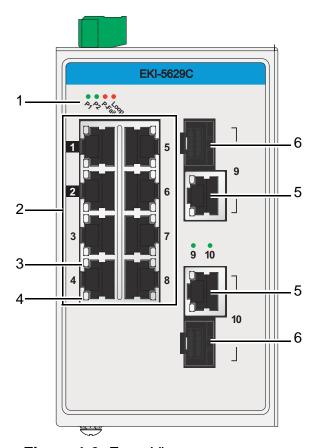

Figure 1-9. Front View

Table 1-12. Front View

| No. | Item             | Description                                                                                 |  |
|-----|------------------|---------------------------------------------------------------------------------------------|--|
| 1   | System LED panel | See "System LED Panel" on page 22 for further details.                                      |  |
| 2   | ETH port         | Eight 10/100BaseT(X) ports.                                                                 |  |
|     |                  | Port numbers in black are designated for port based Quality of Service (QoS) functionality. |  |
| 3   | LNK/ACT LED      | Link activity LED.                                                                          |  |
| 4   | Speed LED        | Fast Ethernet:                                                                              |  |
|     |                  | Amber: 100M                                                                                 |  |
|     |                  | • Off: 10M                                                                                  |  |
| 5   | ETH port         | Two 10/100/1000BaseT(X) ports.                                                              |  |

Table 1-12. Front View (Continued)

| No. | Item     | Description                    |  |
|-----|----------|--------------------------------|--|
| 6   | ETH port | Two 100/1000Base-FX SFP ports. |  |

The following view applies to EKI-5626C and EKI-5626CI.

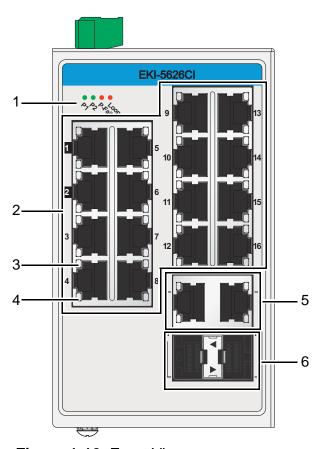

Figure 1-10. Front View

Table 1-13. Front View

| No. | Item             | Description                                                                                                    |  |
|-----|------------------|----------------------------------------------------------------------------------------------------|--|
| 1   | System LED panel | See "System LED Panel" on page 22 for further details.                                                                     |  |
| 2   | ETH port         | Sixteen 10/100BaseT(X) ports.  Port numbers in black are designated for port based Quality of Service (QoS) functionality. |  |
| 3   | LNK/ACT LED      | Link activity LED.                                                                                                    |  |
| 4   | Speed LED        | Fast Ethernet:  • Amber: 100M  • Off: 10M                                                                                  |  |
| 5   | ETH port         | Two 10/100/1000BaseT(X) ports.                                                                                             |  |
| 6   | ETH port         | Two 100/1000Base-FX SFP ports.                                                                                             |  |

The following view applies to EKI-5726F and EKI-5726FI.

Figure 1-11. Front View

Table 1-14. Front View

| No. | Item             | Description                                                                                                    |  |
|-----|------------------|----------------------------------------------------------------------------------------------------|--|
| 1   | System LED panel | See "System LED Panel" on page 22 for further details.                                                                          |  |
| 2   | ETH port         | Sixteen 10/100/1000BaseT(X) ports.  Port numbers in black are designated for port based Quality of Service (QoS) functionality. |  |
| 3   | LNK/ACT LED      | Link activity LED.                                                                                                    |  |
| 4   | Speed LED        | Gigabit Ethernet:  • Green: 1000M  • Amber: 100M  • Off: 10M                                                                    |  |
| 5   | ETH port         | Two 100/1000Base-FX SFP ports.                                                                                                  |  |

The following view applies to EKI-5725FP and EKI-5725FPI.

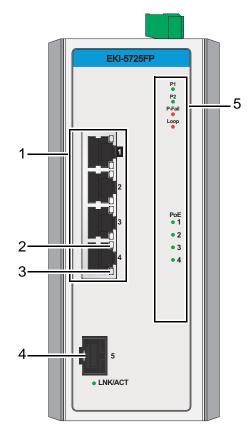

Figure 1-12. Front View

Table 1-15. Front View

| No. | Item             | Description                                                                                                    |  |  |
|-----|------------------|----------------------------------------------------------------------------------------------------|--|--|
| 1   | ETH port         | Four 10/100/1000BaseT(X) with PoE ports.                                                                                                |  |  |
| 2   | LNK/ACT LED      | Link activity LED.                                                                                                    |  |  |
| 3   | Speed LED        | Gigabit Ethernet:  • Green: 1000M  • Amber: 100M  • Off: 10M                                                                            |  |  |
| 4   | ETH port         | One 100/1000Base-FX, SFP port.                                                                                                    |  |  |
| 5   | System LED panel | See "System LED Panel (only for EKI-5725FP/EKI-5725FPI, EKI-5624P/EKI-5624PI and EKI-5729P/EKI-5729PI)" on page 23 for further details. |  |  |

The following view applies to EKI-5624P and EKI-5624PI.

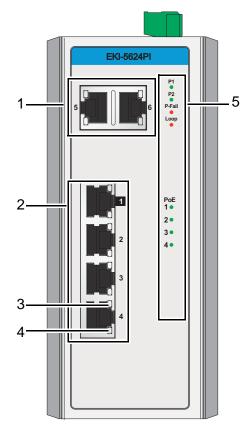

Figure 1-13. Front View

Table 1-16. Front View

| No. | Item             | Description                                                                                                    |  |
|-----|------------------|----------------------------------------------------------------------------------------------------|--|
| 1   | ETH port         | Two 10/100/1000BaseT(X) ports.                                                                                                    |  |
| 2   | ETH port         | Four 10/100BaseT(X) with PoE ports.                                                                                                    |  |
| 3   | LNK/ACT LED      | Link activity LED.                                                                                                    |  |
| 4   | Speed LED        | Fast Ethernet:                                                                                                    |  |
|     |                  | Amber: 100M                                                                                                    |  |
|     |                  | • Off: 10M                                                                                                    |  |
| 5   | System LED panel | See "System LED Panel (only for EKI-5725FP/EKI-5725FPI, EKI-5624P/EKI-5624PI and EKI-5729P/EKI-5729PI)" on page 23 for further details. |  |

The following view applies to EKI-5729P and EKI-5729PI.

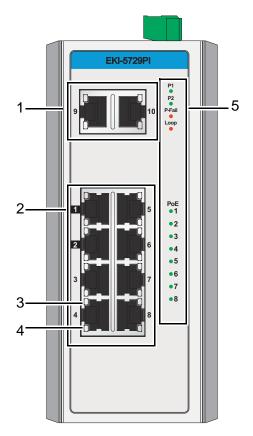

Figure 1-14. Front View

Table 1-17. Front View

| No. | Item             | Description                                                                                                    |  |  |
|-----|------------------|----------------------------------------------------------------------------------------------------|--|--|
| 1   | ETH port         | Two 10/100/1000BaseT(X) ports.                                                                                                    |  |  |
| 2   | ETH port         | Eight 10/100/1000BaseT(X) with PoE ports.                                                                                               |  |  |
| 3   | LNK/ACT LED      | Link activity LED.                                                                                                    |  |  |
| 4   | Speed LED        | Gigabit Ethernet:  Green: 1000M  Amber: 100M  Off: 10M                                                                                  |  |  |
| 5   | System LED panel | See "System LED Panel (only for EKI-5725FP/EKI-5725FPI, EKI-5624P/EKI-5624PI and EKI-5729P/EKI-5729PI)" on page 23 for further details. |  |  |

## **System LED Panel**

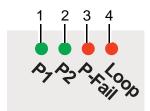

Figure 1-15. System LED Panel

Table 1-18. System LED Panel

| No. | LED Name | LED Color   | Description                                      |
|-----|----------|-------------|--------------------------------------------------|
| 1   | PW1 LED  | Solid green | Powered up.                                      |
|     |          | Off         | Powered down or not installed.                   |
| 2   | PW2 LED  | Solid green | Powered up.                                      |
|     |          | Off         | Powered down or not installed.                   |
| 3   | P-Fail   | Solid red   | When PW1 or PW2 is disconnected, the LED lights. |
|     |          | Off         | When PW1 and PW2 is connected, the LED is off.   |
| 4   | Loop     | Solid red   | When loop detected, the LED lights.              |
|     |          | Off         | No loop detected.                                |

# System LED Panel (only for EKI-5725FP/EKI-5725FPI, EKI-5624P/EKI-5624PI and EKI-5729P/EKI-5729PI)

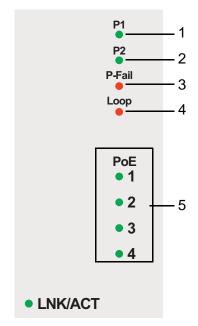

Figure 1-16. System LED Panel

Table 1-19. System LED Panel

| No. | LED Name                                     | LED Color   | Description                                      |
|-----|----------------------------------------------|-------------|--------------------------------------------------|
| 1   | PW1 LED                                      | Solid green | Powered up.                                      |
|     |                                              | Off         | Powered down or not installed.                   |
| 2   | PW2 LED                                      | Solid green | Powered up.                                      |
|     |                                              | Off         | Powered down or not installed.                   |
| 3   | P-Fail                                       | Solid red   | When PW1 or PW2 is disconnected, the LED lights. |
|     |                                              | Off         | When PW1 and PW2 is connected, the LED is off.   |
| 4   | Loop                                         | Solid red   | When loop detected, the LED lights.              |
|     |                                              | Off         | No loop detected.                                |
| 5   | PoE (depending the PoE ports)                | Solid green | PoE activated.                                   |
|     |                                              | Off         | PoE non-working.                                 |
|     | SFP (only for<br>EKI-5725FP/<br>EKI-5725FPI) | Solid green | SFP activated.                                   |
|     |                                              | Blinking    | Data is being transmitted.                       |
|     |                                              | Off         | SFP non-working.                                 |

### 1.3.2 Rear View

The following view applies to EKI-5525S, EKI-5525SI, EKI-5525M, EKI-5525MI, EKI-5525S-ST, EKI-5525SI-ST, EKI-5525M-ST, EKI-5525MI-ST, EKI-5525, EKI-5525I, EKI-5725 and EKI-5725I.

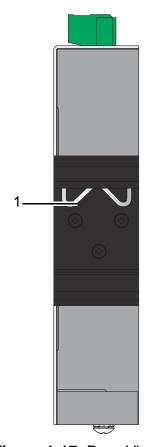

Figure 1-17. Rear View

Table 1-20. Rear View

| No. | Item                    | Description                                                      |
|-----|-------------------------|------------------------------------------------------------------|
| 1   | DIN-Rail mounting plate | Mounting plate used for the installation to a standard DIN rail. |

The following view applies to EKI-5728, EKI-5728I, EKI-5729F, EKI-5729FI, EKI-5528, EKI-5524SS, EKI-5524SSI, EKI-5524MM, EKI-5524MMI, EKI-5524SS-ST, EKI-5524SSI-ST, EKI-5524MMI-ST and EKI-5524MMI-ST.

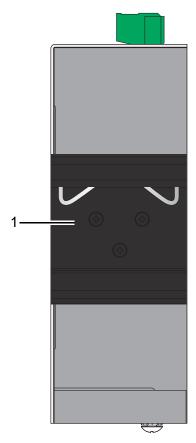

Figure 1-18. Rear View

Table 1-21. Rear View

| No. | Item                    | Description                                                      |
|-----|-------------------------|------------------------------------------------------------------|
| 1   | DIN-Rail mounting plate | Mounting plate used for the installation to a standard DIN rail. |

The following view applies to EKI-5526, EKI-5526I, EKI-5629C, EKI-5629CI, EKI-5626C, EKI-5626CI, EKI-5726I, EKI-5726F and EKI-5726FI.

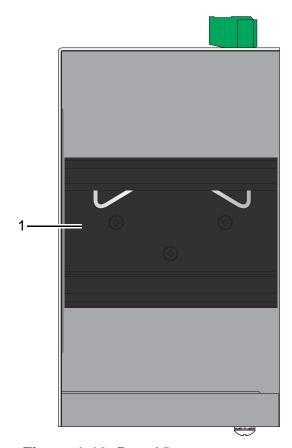

Figure 1-19. Rear View

Table 1-22. Rear View

| No. | Item                    | Description                                                      |
|-----|-------------------------|------------------------------------------------------------------|
| 1   | DIN-Rail mounting plate | Mounting plate used for the installation to a standard DIN rail. |

The following view applies to EKI-5725FP, EKI-5725FPI, EKI-5624PI, EKI-5729P and EKI-5729PI

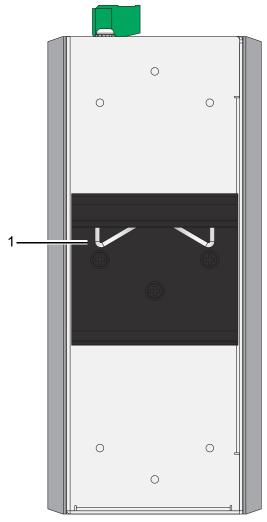

Figure 1-20. Rear View

Table 1-23. Rear View

| No. | Item                    | Description                                                      |
|-----|-------------------------|------------------------------------------------------------------|
| 1   | DIN-Rail mounting plate | Mounting plate used for the installation to a standard DIN rail. |

## 1.3.3 Top View

The following view applies to EKI-5525S, EKI-5525SI, EKI-5525M, EKI-5525MI, EKI-5525SI-ST, EKI-5525SI-ST, EKI-5525MI-ST, EKI-5525MI-ST, EKI-5525MI-ST, EKI-5525I, EKI-5725I, EKI-5725I.

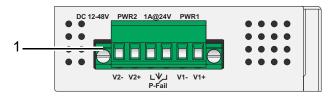

Figure 1-21. Top View

Table 1-24. Top View

| No. | Item           | Description                                 |
|-----|----------------|---------------------------------------------|
| 1   | Terminal block | Connect cabling for power and alarm wiring. |

The following view applies to EKI-5728, EKI-5728I, EKI-5729F, EKI-5729FI, EKI-5528, EKI-5524SSI, EKI-5524SSI, EKI-5524SSI, EKI-5524MMI, EKI-5524MMI, EKI-5524SSI-ST, EKI-5524MMI-ST and EKI-5524MMI-ST.

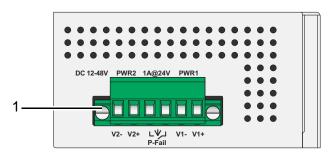

Figure 1-22. Top View

Table 1-25. Top View

| No. | Item           | Description                                 |
|-----|----------------|---------------------------------------------|
| 1   | Terminal block | Connect cabling for power and alarm wiring. |

The following view applies to EKI-5526, EKI-5526I, EKI-5629C, EKI-5629CI, EKI-5626C and EKI-5626CI.

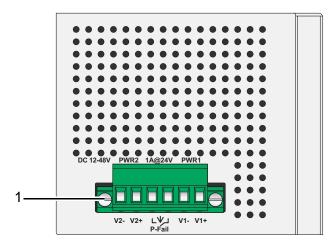

Figure 1-23. Top View

Table 1-26. Top View

| No. | Item           | Description                                 |
|-----|----------------|---------------------------------------------|
| 1   | Terminal block | Connect cabling for power and alarm wiring. |

The following view applies to EKI-5726, EKI-5726I, EKI-5726I and EKI-5726FI.

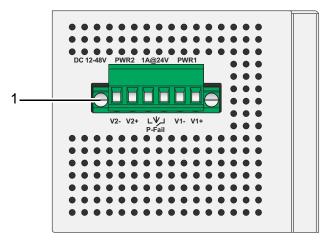

Figure 1-24. Top View

Table 1-27. Top View

| No. | Item           | Description                                 |
|-----|----------------|---------------------------------------------|
| 1   | Terminal block | Connect cabling for power and alarm wiring. |

The following view applies to EKI-5725FP and EKI-5725FPI.

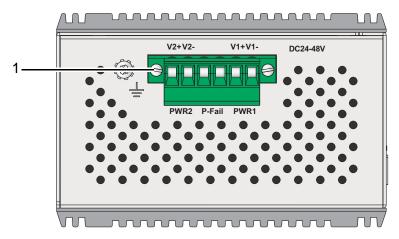

Figure 1-25. Top View

Table 1-28. Top View

| No. | Item           | Description                                 |
|-----|----------------|---------------------------------------------|
| 1   | Terminal block | Connect cabling for power and alarm wiring. |

The following view applies to EKI-5624P, EKI-5624PI, EKI-5729P and EKI-5729PI.

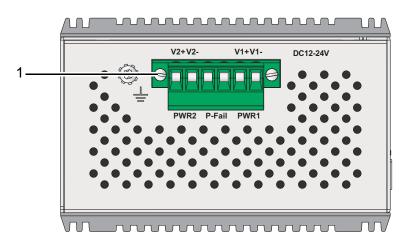

Figure 1-26. Top View

Table 1-29. Top View

| No. | Item           | Description                                 |
|-----|----------------|---------------------------------------------|
| 1   | Terminal block | Connect cabling for power and alarm wiring. |

#### 1.3.4 Bottom View

The following view applies to EKI-5525S, EKI-5525SI, EKI-5525M, EKI-5525MI, EKI-5525SI-ST, EKI-5525SI-ST, EKI-5525MI-ST, EKI-5525MI-ST, EKI-5525MI-ST, EKI-5525I, EKI-5725I, EKI-5725I.

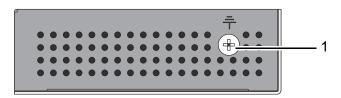

Figure 1-27. Bottom View

Table 1-30. Bottom View

| No. | Item            | Description                            |
|-----|-----------------|----------------------------------------|
| 1   | Ground terminal | Screw terminal used to ground chassis. |

The following view applies to EKI-5728, EKI-5728I, EKI-5729F, EKI-5729FI, EKI-5528, EKI-5524SS, EKI-5524SSI, EKI-5524MM, EKI-5524MMI, EKI-5524SS-ST, EKI-5524MM-ST and EKI-5524MMI-ST.

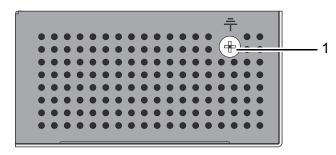

Figure 1-28. Bottom View

Table 1-31. Bottom View

| No. | Item            | Description                            |
|-----|-----------------|----------------------------------------|
| 1   | Ground terminal | Screw terminal used to ground chassis. |

The following view applies to EKI-5526, EKI-5526I, EKI-5629CI, EKI-5629CI, EKI-5626CI, EKI-5726I, EKI-5726I, EKI-5726F and EKI-5726FI.

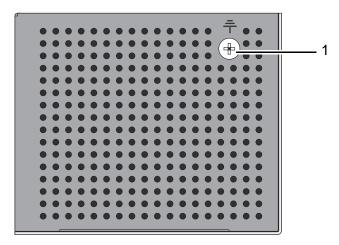

Figure 1-29. Bottom View

Table 1-32. Bottom View

| No | . Item          | Description                            |
|----|-----------------|----------------------------------------|
| 1  | Ground terminal | Screw terminal used to ground chassis. |

The following view applies to EKI-5725FP, EKI-5725FPI, EKI-5624PI, EKI-5729PI and EKI-5729PI.

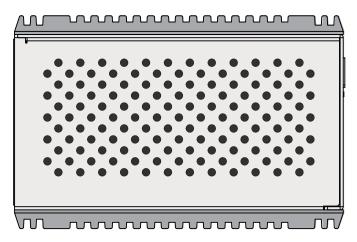

Figure 1-30. Bottom View

## 1.4. Packing List

The product package you have received should contain the following items. If any of them are not included or damaged, please contact your local vendor for support.

- 1 x Industrial Ethernet Switch
- 1 x Wall-mounting Bracket
- 1 x DIN-Rail mounting Bracket and Screws
- 1 x EKI Device Configuration Utility CD-ROM
- 1 x Startup Manual

# Switch Installation

Chapter 2

#### 2.1. Installation Guidelines

The following guidelines are provided to optimize the device performance. Review the guidelines before installing the device.

- Make sure cabling is away from sources of electrical noise. Radios, power lines, and fluorescent lighting fixtures can interference with the device performance.
- Make sure the cabling is positioned away from equipment that can damage the cables.
- Operating environment is within the ranges listed range, see "Specifications" on page 2.
- Relative humidity around the switch does not exceed 95 percent (noncondensing).
- Altitude at the installation site is not higher than 10,000 feet.
- In 10/100 and 10/100/1000 fixed port devices, the cable length from the switch to connected devices can not exceed 100 meters (328 feet).
- Make sure airflow around the switch and respective vents is unrestricted. Without
  proper airflow the switch can overheat. To prevent performance degredation and damage to the switch, make sure there is clerance at the top and bottom and around the
  exhaust vents.

#### 2.1.1 Connecting Hardware

In this instruction, it will explain how to find a proper location for your Modbus Gateways, and how to connect to the network, hock up the power cable, and connect to the EKI-5000 Series.

## 2.2. Verifying Switch Operation

Before installing the device in a rack or on a wall, power on the switch to verify that the switch passes the power-on self-test (POST). To connect the cabling to the power source see "Power Supply Installation" on page 43.

At startup (POST), the System LED blinks green, while the remaining LEDs are a solidy green. Once the switch passes POST self-test, the System LED turns green. The other LEDs turn off and return to their operating status. If the switch fails POST, the System LED switches to an amber state.

After a successful self-test, power down the switch and disconnect the power cabling.

The switch is now ready for installation on its final location.

## 2.3. Installing the Switch

## 2.3.1 DIN Rail Mounting

The DIN rail mount option is the quickest installation option. Additionally, it optimizes the use of rail space.

The metal DIN rail kit is secured to the rear of the switch. The device can be mounted onto a standard 35mm (1.37") x 75 mm (3") height DIN rail. The devices can be mounted vertically or horizontally. Refer to the following guidelines for further information.

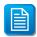

A corrosion-free mounting rail is advisable.

When installing, make sure to allow for enough space to properly install the cabling.

#### **Installing the DIN-Rail Mounting Kit**

- 1. Insert the top back of the mounting bracket over the DIN rail.
- 2. Push the bottom of the switch towards the DIN rail until it snaps into place.

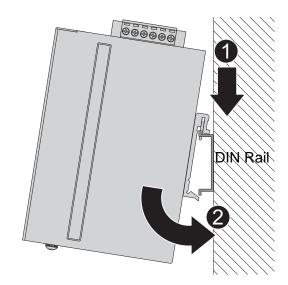

Figure 2-1. Installing the DIN-Rail Mounting Kit

#### Removing the DIN-Rail Mounting Kit

- 1. Push the switch down to free the bottom of the plate from the DIN rail.
- 2. Rotate the bottom of the device towards you and away from the DIN rail.
- **3.** Once the bottom is clear of the DIN rail, lift the device straight up to unhook it from the DIN rail.

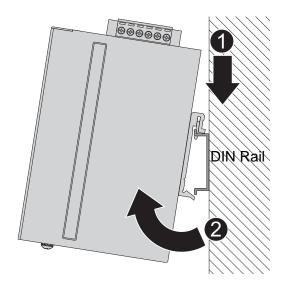

Figure 2-2. Removing the DIN-Rail

## 2.3.2 Wall-Mounting

The wall mounting option provides better shock and vibration resistance than the DIN rail vertical mount.

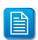

When installing, make sure to allow for enough space to properly install the cabling.

Before the device can be mounted on a wall, you will need to remove the DIN rail plate.

- 1. Rotate the device to the rear side and locate the DIN mounting plate.
- 2. Remove the screws securing the DIN mounting plate to the rear panel of the switch.
- **3.** Remove the DIN mounting plate. Store the DIN mounting plate and provided screws for later use.
- **4.** Align the wall mounting plates on the rear side. The screw holes on the device and the mounting plates must be aligned, see the following illustration.

5. Secure the wall mount plates with M3 screws, see the following figure.

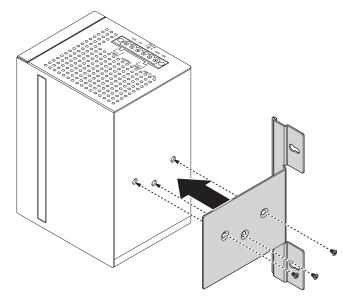

Figure 2-3. Installing Wall Mount Plates

Once the wall mounting plates are secure on the device, you will need to attach the wall screws (x3).

- **6.** Locate the installation site and place the switch against the wall, making sure it is the final installation location.
- 7. Use the wall mount plates as a guide to mark the locations of the screw holes.
- **8.** Drill four holes over the four marked locations on the wall, keeping in mind that the holes must accommodate wall sinks in addition to the screws.
- 9. Insert the wall sinks into the walls.
- **10.** Insert the screws into the wall sinks. Leave a 2 mm gap between the wall and the screw head to allow for wall mount plate insertion.

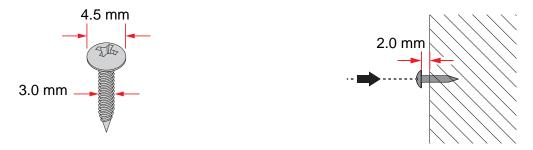

Figure 2-4. Securing Wall Mounting Screws

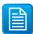

- Make sure the screws dimensions are suitable for use with the wall mounting plate.
- Do not completely tighten the screws into the wall. A final adjustment may be needed before fully securing the wall mounting plates on the wall.
- **11.** Align the wall mount plate over the screws on the wall.

**12.** Install the wall mount plate on the screws and slide it forward to lock in place, see the following figure.

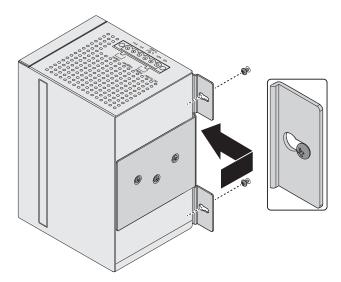

Figure 2-5. Wall Mount Installation

**13.** Once the device is installed on the wall, tighten the screws to secure the device.

## 2.4. Installing and Removing SFP Modules

Up to two fiber optic ports are available (dependent on model) for use in the switch. Refer to the technical specifications for details.

The Gigabit Ethernet ports on the switch are 100/1000Base SFP Fiber ports, which require using the 100M or 1G mini-GBIC fiber transceivers to work properly. Advantech provides completed transceiver models for different distance requirement.

The concept behind the LC port and cable is quite straight forward. Suppose that you are connecting devices I and II; contrary to electrical signals, optical signals do not require a circuit in order to transmit data. Consequently, one of the optical lines is used to transmit data from device I to device II, and the other optical line is used transmit data from device II to device I, for full-duplex transmission.

Remember to connect the Tx (transmit) port of device I to the Rx (receive) port of device II, and the Rx (receive) port of device I to the Tx (transmit) port of device II. If you make your own cable, we suggest labeling the two sides of the same line with the same letter (A-to-A and B-to-B, as shown below, or A1-to-A2 and B1-to-B2).

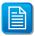

This is a Class 1 Laser/LED product. To avoid causing serious damage to your eyes, do not stare directly into the Laser Beam.

## 2.4.1 Installing SFP Modules

To connect the fiber transceiver and LC cable, use the following guidelines:

1. Remove the dust plug from the fiber optic slot chosen for the SFP transceiver.

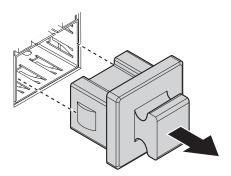

Figure 2-6. Removing the Dust Plug from an SFP Slot

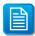

Do not remove the dust plug from the SFP slot if you are not installing the transceiver at this time. The dust plug protects hardware from dust contamination.

- **2.** Position the SFP transceiver with the handle on top, see the following figure.
- 3. Locate the triangular marking in the slot and align it with the bottom of the transceiver.
- **4.** Insert the SFP transceiver into the slot until it clicks into place.
- **5.** Make sure the module is seated correctly before sliding the module into the slot. A click sounds when it is locked in place.

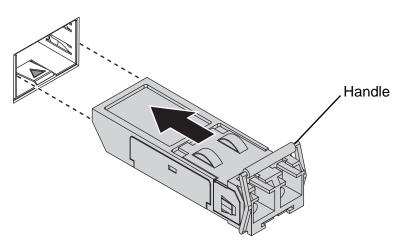

Figure 2-7. Installing an SFP Transceiver

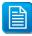

If you are attaching fiber optic cables to the transceiver, continue with the following step. Otherwise, repeat the previous steps to install the remaining SFP transceivers in the device.

**6.** Remove the protective plug from the SFP transceiver.

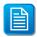

Do not remove the dust plug from the transceiver if you are not installing the fiber optic cable at this time. The dust plug protects hardware from dust contamination.

7. Insert the fiber cable into the transceiver. The connector snaps into place and locks.

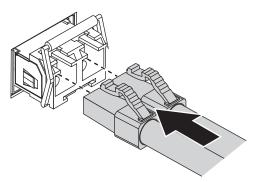

Figure 2-8. Attaching a Fiber Optic Cable to a Transceiver

**8.** Repeat the previous procedures to install any additional SFP transceivers in the switch. The fiber port is now setup.

## 2.4.2 Removing SFP Modules

To disconnect an LC connector, use the following guidelines:

- 1. Press down and hold the locking clips on the upper side of the optic cable.
- 2. Pull the optic cable out to release it from the transceiver.

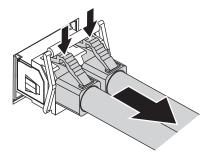

Figure 2-9. Removing a Fiber Optic Cable to a Transceiver

**3.** Hold the handle on the transceiver and pull the transceiver out of the slot.

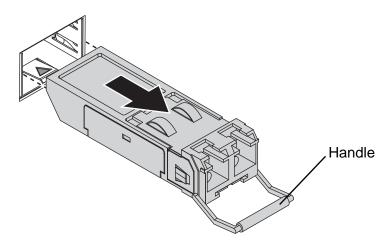

Figure 2-10. Removing an SFP Transceiver

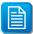

Replace the dust plug on the slot if you are not installing a transceiver. The dust plug protects hardware from dust contamination.

## 2.5. Connecting the Switch to Ethernet Ports

## 2.5.1 RJ45 Ethernet Cable Wiring

For RJ45 connectors, data-quality, twisted pair cabling (rated CAT5 or better) is recommended. The connector bodies on the RJ45 Ethernet ports are metallic and connected to the GND terminal. For best performance, use shielded cabling. Shielded cabling may be used to provide further protection.

Table 2-1. RJ45 Ethernet Wiring for Reference

| Straight-thru Cable Wiring |       | Cross-over Cable Wiring |       |
|----------------------------|-------|-------------------------|-------|
| Pin 1                      | Pin 1 | Pin 1                   | Pin 3 |
| Pin 2                      | Pin 2 | Pin 2                   | Pin 6 |
| Pin 3                      | Pin 3 | Pin 3                   | Pin 1 |
| Pin 6                      | Pin 6 | Pin 6                   | Pin 2 |

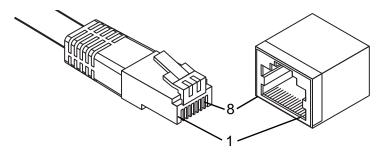

Figure 2-11. Ethernet Plug & Connector Pin Position

Maximum cable length: 100 meters (328 ft.) for 10/100/1000BaseT.

## 2.6. Power Supply Installation

#### 2.6.1 Overview

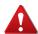

POWER DOWN AND DISCONNECT THE POWER CORD BEFORE SERVICING OR WIRING THE SWITCH.

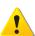

Do not disconnect modules or cabling unless the power is first switched off. The device only supports the voltage outlined in the type plate. Do not use any other power components except those specifically designated for the switch device.

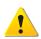

Disconnect the power cord before installation or cable wiring.

The switches can be powered by using the same DC source used to power other devices. A DC voltage range of 12 to 48 VDC must be applied between the V1+ terminal and the V1-terminal (PW1), see the following illustrations. A Class 2 power supply is required to maintain a UL60950 panel listing. The chassis ground screw terminal should be tied to the panel or chassis ground. A redundant power configuration is supported through a secondary power supply unit to reduce network down time as a result of power loss.

EKI-5000 Series support 12 and 48 VDC. Dual power inputs are supported and allow you to connect a backup power source.

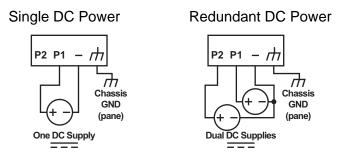

Figure 2-12. Power Wiring for EKI-5000 Series

#### 2.6.2 Considerations

Take into consideration the following guidelines before wiring the device:

- The Terminal Block (CN1) is suitable for 12-24 AWG (3.31 0.205 mm<sup>2</sup>). Torque value 7 lb-in.
- The cross sectional area of the earthing conductors shall be at least 3.31 mm<sup>2</sup>.
- Calculate the maximum possible current for each power and common wire. Make sure the power draw is within limits of local electrical code regulations.
- For best practices, route wiring for power and devices on separate paths.
- Do not bundle together wiring with similar electrical characteristics.

- Make sure to separate input and output wiring.
- Label all wiring and cabling to the various devices for more effective management and servicing.

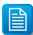

Routing communications and power wiring through the same conduit may cause signal interference. To avoid interference and signal degradation, route power and communications wires through separate conduits.

## 2.6.3 Grounding the Device

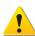

Do not disconnect modules or cabling unless the power is first switched off. The device only supports the voltage outlined in the type plate. Do not use any other power components except those specifically designated for the switch device.

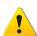

Before connecting the device properly ground the device. Lack of a proper grounding setup may result in a safety risk and could be hazardous.

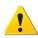

Do not service equipment or cables during periods of lightning activity.

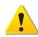

Do not service any components unless qualified and authorized to do so.

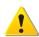

Do not block air ventilation holes.

Electromagnetic Interference (EMI) affects the transmission performance of a device. By properly grounding the device to earth ground through a drain wire, you can setup the best possible noise immunity and emissions.

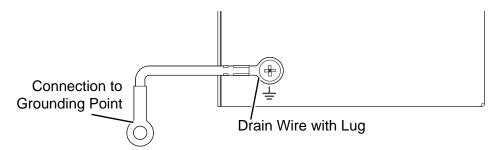

Figure 2-13. Grounding Connection

By connecting the ground terminal by drain wire to earth ground the switch and chassis can be ground.

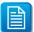

Before applying power to the grounded switch, it is advisable to use a volt meter to ensure there is no voltage difference between the power supply's negative output terminal and the grounding point on the switch.

#### 2.6.4 Wiring a Relay Contact

The following section details the wiring of the relay output. The terminal block on the EKI-5000 Series is wired and then installed onto the terminal receptor located on the EKI-5000 Series.

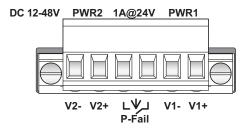

Figure 2-14. Terminal Receptor: Relay Contact

The terminal receptor includes a total of six pins: two for PWR1, two for PWR2 and two for a fault circuit.

#### 2.6.5 Wiring the Power Inputs

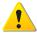

Do not disconnect modules or cabling unless the power is first switched off. The device only supports the voltage outlined in the type plate. Do not use any other power components except those specifically designated for the switch device.

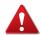

POWER DOWN AND DISCONNECT THE POWER CORD BEFORE SERVICING OR WIRING THE SWITCH.

There are two power inputs for normal and redundant power configurations. The power input 2 is used for wiring a redundant power configuration. See the following for terminal block connector views.

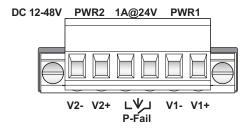

Figure 2-15. Terminal Receptor: Power Input Contacts

To wire the power inputs:

Make sure the power is not connected to the switch or the power converter before proceeding.

- 1. Loosen the screws securing terminal block to the terminal block receptor.
- 2. Remove the terminal block from the switch.

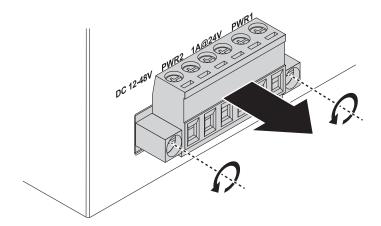

Figure 2-16. Removing a Terminal Block

- 3. Insert a small flat-bladed screwdriver in the V1+/V1- wire-clamp screws, and loosen the screws.
- **4.** Insert the negative/positive DC wires into the V+/V- terminals of PW1. If setting up power redundancy, connect PW2 in the same manner.
- 5. Tighten the wire-clamp screws to secure the DC wires in place.

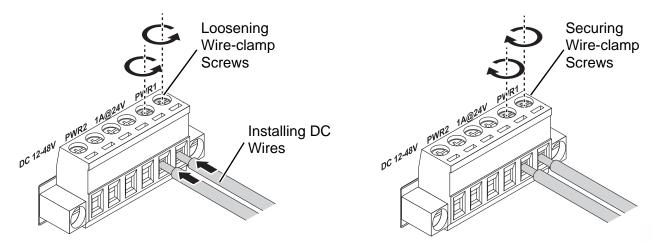

Figure 2-17. Installing DC Wires in a Terminal Block

- **6.** Align the terminal block over the terminal block receptor on the switch.
- 7. Insert the terminal block and press it in until it is flush with the terminal block receptor.

**8.** Tighten the screws on the terminal block to secure it to the terminal block receptor. If there is no gap between the terminal block and the terminal receptor, the terminal block is seated correctly.

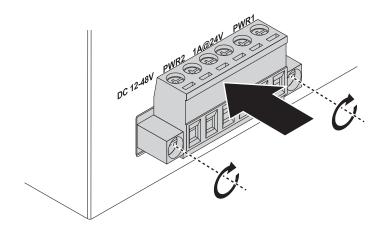

Figure 2-18. Securing a Terminal Block to a Receptor

# **Configuration Utility**

Chapter 3

#### 3.1. Overview

This section describes the installation procedures for the Advantech EKI Device Configuration Utility.

The Configuration Utility is the software tool for setting up and monitoring the EKI-5000 Series.

## 3.2. Enabling ProView Function

The configuration of a ProView switch can be accessed by using EKI Device Configuration Utility. To install the software utility see "Installing the Configuration Utility" on page 50.

The ProView features for the device must be enabled. The following guidelines allow you to enable and disable the ProView features.

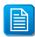

Microsoft Windows 7 is used as a reference for the development of the following guidelines. The following navigation references may differ depending on your operating system.

To fully access all the available options in the Configuration Utility, administrative privileges are required. Without the use of administrative privileges, some functions of the Configuration Utility are not accessible.

Before continuing further, any devices selected for configuration must be connected and powered on, see "Installation Guidelines" on page 35.

- 1. From your Windows desktop, locate the **Start** button to open the Start Menu.
- 2. Navigate to All Programs > EKI Device Configuration Utility.
- Locate Advantech EKI Device Configuration Utility and right-click on it.
   From the pop-up menu, select Run as Administrator.
   See your network administrator to obtain the privileges required.
- **4.** A security screen displays, select **Yes** to continue.
- Select Search Again to detect any connected devices.
   Once a device is detected, it is listed under the EKI Device listing in the Tree View.
- **6.** Select the device to configure by clicking on it.
- Select System tab to bring up the Enable ProView Features field.
   Before a device can be configured, the ProView feature must be enabled.

Advantech EKI Device Configuration Utility v1.71 \_ D X Eile View Management Tools Help 🙀 🤼 🌌 🗟 🔍 🚜 👖 EKI Device Summary System SNMP PoE □ · ■ EKI-5728P Firmware Version 1.02 ⊟- # EKI-5728P @ Eth 1 (192.168.1.10) Device Name Serial Ports EKI-5728P 🔊 🌉 System Serial Ports ■ Virtual Com Ports Device Description 8 Gigabit Ethernet Industrial PoE ProView Switch □ Enable ProView Features Modbus/TCP Host Idle Time(s) 10 -LLDP ▼ Enable LLDP Feature LLDP Interval 30 EKI-5728P 8 Ethernet Port Tuesday, January 13, 2015 4:04:10 PM

8. Click the Enable ProView Features radio button and click **Apply** to configure the device.

Figure 3-1. Enabling ProView Features

The ProView function is enabled and the switch can be configured.

## 3.3. Installing the Configuration Utility

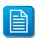

Microsoft .NET Framework version 2.0 or greater is required for this application.

- 1. Insert the Advantech EKI Device Configuration Utility CD-ROM into the CD-ROM drive (whereas E:\ is the drive name of your CD-ROM) on the host PC.
- **2.** Use Windows explorer or the Windows Run command to execute the setup program, the path for the setup program on the CD-ROM is as follows:
  - E:\EKI\_Device\_Configuration\_Utility\_v1.70.exe
- If there is an existing COM port mapping utility on the host PC, remove it at this time. A system reboot may be necessary before continuing the installation.

4. Once the InstallShield Wizard screen displays, click **Next** to proceed with the installation.

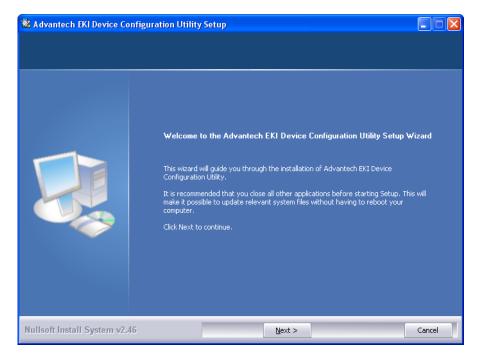

Figure 3-2. InstallShield Wizard 1 of 4

**5.** The Software License Agreement displays, press **I Agree** to continue or **Cancel** to stop the installation.

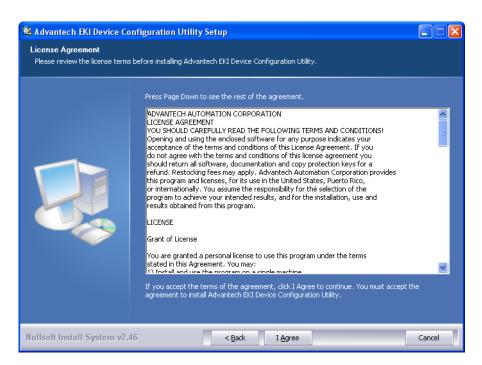

Figure 3-3. InstallShield Wizard 2 of 4

The InstallShield continues and a status screen displays. The default installation path is C:\Program Files\EKI Device Configuration Utility.

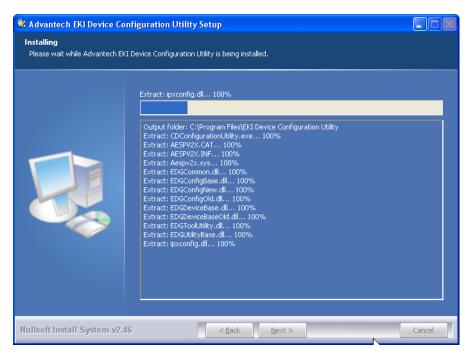

Figure 3-4. InstallShield Wizard 3 of 4

**6.** Once the installation of the package is finished a Configuration Utility Setup screen displays. Click **Finish** to conclude the process and exit the InstallShield Wizard.

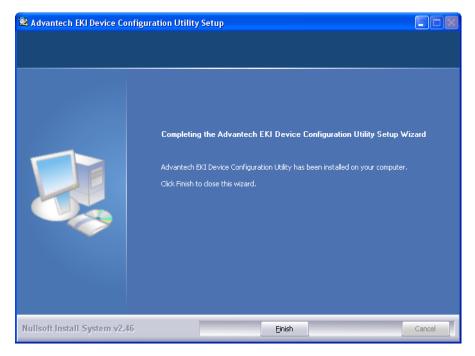

Figure 3-5. InstallShield Wizard 4 of 4

## 3.4. Utility Menu Map

The EKI Configuration Utility can be installed on different operating systems, however, Windows 7 is the recommended version.

Click Start > All Programs > EKI Device Configuration Utility > Advantech EKI Device Configuration Utility. The EKI Device Configuration Utility screen appears, see the following figure.

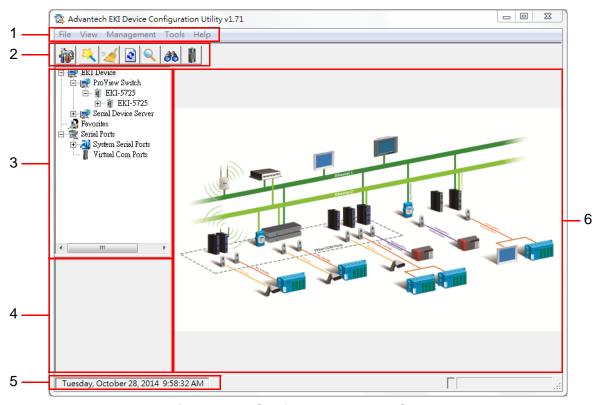

Figure 3-6. Configuration Utility Overview

Table 3-1. Configuration Utility Overview

| No | Item               | Description                                                                                                    |
|----|--------------------|----------------------------------------------------------------------------------------------------|
| 1  | Menu Bar           | Displays File, View, Management, Tools and Help.                                                                      |
| 2  | Tool Bar           | Useful management functions' shortcuts.                                                                               |
| 3  | Tree View          | All devices will be searched and listed in this area. You can arrange different favorite group and virtual COM ports. |
| 4  | Information Panel  | Click on the devices or move cursor to the devices, the related information is shown in this area.                    |
| 5  | Status Bar         | Displays the current time.                                                                                            |
| 6  | Configuration Area | Click on the items on the TreeView Area, the configuration page displays in this area.                                |

## 3.5. Menu Bar

## 3.5.1 View Menu

#### **Utility Settings**

Click **View** > **Settings** to configure utility settings.

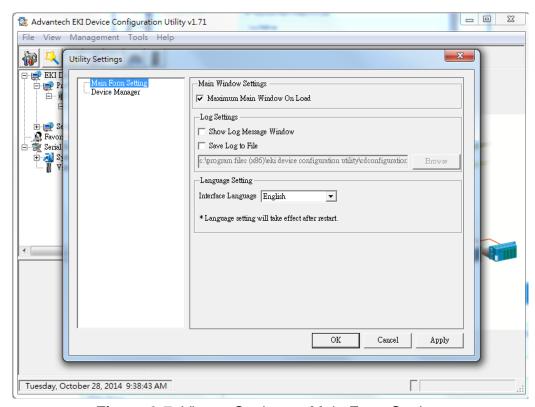

Figure 3-7. View > Settings > Main Form Setting

Table 3-2. Utility Settings > Main Form Setting

| Item                           | Description                                                                                                    |  |
|--------------------------------|----------------------------------------------------------------------------------------------------|--|
| Main Window Settings           |                                                                                                    |  |
| Maximum Main Window<br>On Load | Check the box to enable the limiting of main windows on-load to the maximum value.                               |  |
| Log Settings                   |                                                                                                    |  |
| Show Log Message<br>Window     | Check the checkbox to show the log message.                                                                      |  |
| Save Log to File               | Check the checkbox to save log to file.                                                                          |  |
| Browse                         | Click <b>Browse</b> to choose a file to save.                                                                    |  |
| Language Settings              |                                                                                                    |  |
| Interface Language             | Click the drop-down menu to select an interface language:<br>Traditional Chinese, Simplified Chinese or English. |  |

**Table 3-2.** Utility Settings > Main Form Setting (Continued)

| Item   | Description                                           |  |
|--------|-------------------------------------------------------|--|
| OK     | Click <b>OK</b> to save and exit the utility setting. |  |
| Cancel | Click <b>Cancel</b> to discard the changes.           |  |
| Apply  | Click <b>Apply</b> to save the utility setting.       |  |

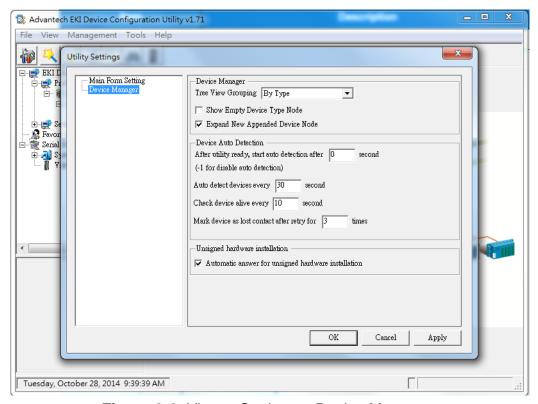

Figure 3-8. View > Settings > Device Manager

**Table 3-3.** Utility Settings > Device Manager

| Item                                                     | Description                                                                                 |  |
|----------------------------------------------------------|---------------------------------------------------------------------------------------------|--|
| Device Manager                                           |                                                                                             |  |
| Tree View Grouping                                       | Click the drop-down menu to enable or disable grouping.                                     |  |
| Show Empty Device Type<br>Node                           | Check the checkbox to show empty device type node or not.                                   |  |
| Expand New Appended Device Node                          | Check the checkbox to expand a new appended device node or not.                             |  |
| Device Auto Detection                                    |                                                                                             |  |
| After utility ready, start auto detection after X second | Enter a value to specify the time to auto detection time (-1 means disable auto detection). |  |
| Auto detect devices every X second                       | Enter a value to specify the time to auto detect devices.                                   |  |

**Table 3-3.** Utility Settings > Device Manager (Continued)

| Item                                                | Description                                                                                      |
|-----------------------------------------------------|--------------------------------------------------------------------------------------------------|
| Check device alive every X second                   | Enter a value to specify the time to check device alive.                                         |
| Mark device as lost contact after retry for X times | Enter a value to specify the time to mark device as lost contact.                                |
| Unsigned Hardware Installation                      |                                                                                                  |
| Automatic answer for unsigned hardware installation | Check the checkbox to enable or disable answer automatically for unsigned hardware installation. |
| OK                                                  | Click <b>OK</b> to save and exit the utility setting.                                            |
| Cancel                                              | Click <b>Cancel</b> to discard the changes.                                                      |
| Apply                                               | Click <b>Apply</b> to save the utility setting.                                                  |

## 3.5.2 Management Menu

Table 3-4. Management

| Item                                      | Description                                                                                                    |  |
|-------------------------------------------|----------------------------------------------------------------------------------------------------|--|
| Configuration Wizard                      | Start the software wizard (setup assistant) to leads you through the VCOM configuration process for device server product.                                    |  |
| Clear Device List and<br>Search Again     | Clear all device list and re-search devices.                                                                                                    |  |
| Search Again                              | Re-search devices.                                                                                                    |  |
| Add IP Address to Favorite                | Add one device to Favorites.                                                                                                    |  |
| Search for a Range of IP<br>Addresses     | Add a group of device to Favorites.                                                                                                    |  |
| Manual Direct Mapping<br>Virtual COM Port | Click to add a target by selecting a Device Type and inputting the IP address, physically connecting the serial device server to the network is not required. |  |

## 3.5.3 Help Menu

Table 3-5. Help

| Item                 | Description                                                     |  |
|----------------------|-----------------------------------------------------------------|--|
| Check Utility Update | Select to update configuration utility.                         |  |
| About                | Select to show the information about the configuration utility. |  |

#### 3.6. Tool Bar

The tool bar is a list of shortcuts for the most frequently used menu functions. Icons are provided for each function. By clicking on the icon, the most frequently used functions can be accessed.

Table 3-6. Tool Bar

| Icon     | Item                                         | Description                             |
|----------|----------------------------------------------|-----------------------------------------|
|          | Utility Settings                             | Refer to "Utility Settings" on page 54. |
| 5        | Configuration Wizard                         | Refer to "Management Menu" on page 56.  |
| <b>3</b> | Clear Device List and<br>Search Again        | Refer to "Management Menu" on page 56.  |
| 0        | Auto Search<br>(Search Again)                | Refer to "Management Menu" on page 56.  |
| Q        | Add IP Address to Favorite                   | Refer to "Management Menu" on page 56.  |
| 88       | Search for a Range of IP Addresses           | Refer to "Management Menu" on page 56.  |
| 100      | Manual Direct<br>Mapping Virtual COM<br>Port | Refer to "Management Menu" on page 56.  |

## 3.7. TreeView

The TreeView configuration area displays the selected device's configurable settings. From this area you can directly group devices in the favorite's list. See "Utility Menu Map" on page 53.

#### 3.8. Information Panel

The Information Panel area displays the selected device's related information. See "Utility Menu Map" on page 53.

#### 3.9. Status Bar

The Status Bar area displays the current time. See "Utility Menu Map" on page 53.

## 3.10. Configuration Area

The Configuration Area displays correlating information from selected menu items within the TreeView area. See "Utility Menu Map" on page 53.

# **Managing Switch**

Chapter 4

## 4.1. Discovering Switches

#### 4.1.1 First Time Installation

#### **Enabling ProView Function**

See "Enabling ProView Function" on page 49 for further information.

#### **Configuring Network Settings**

EKI Device Configuration Utility provides two ways to configure network settings: DHCP + Auto IP Settings or Static Settings.

#### **DHCP + Auto IP Settings**

- Select Ethernet under the desired device.
- 2. Click the drop-down menu to select DHCP + Auto-IP.
- 3. Click Apply to confirm the settings.

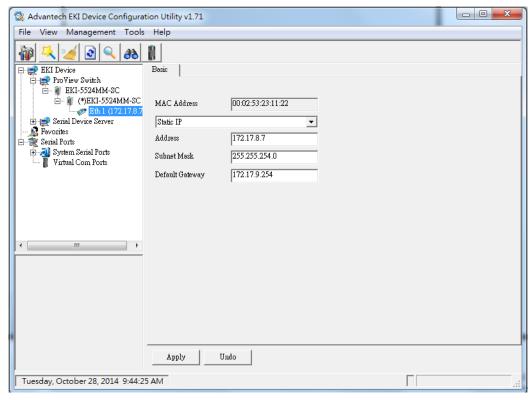

Figure 4-1. Selecting Networking Setting

#### **Static Settings**

- 1. Select Ethernet under the desired device.
- 2. Click the drop-down menu to select Static IP.
- 3. Enter the IP Address, Subnet Mask and Gateway.

4. Click **Apply** to confirm the settings.

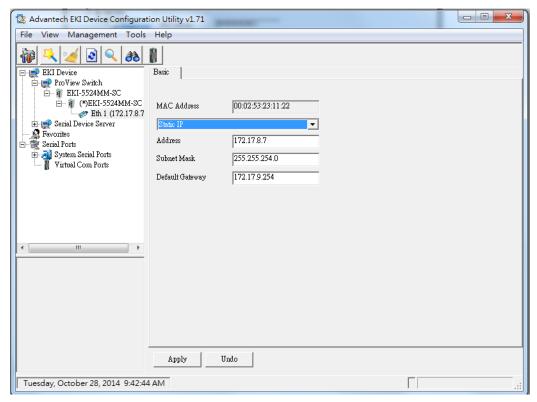

Figure 4-2. Configuring a Static IP Setting

## 4.1.2 Discovering Switches

#### **Auto Search**

Only devices within the same network domain can be listed through the search function. Once a device is listed, the features and configuration details are accessible by clicking on the device name.

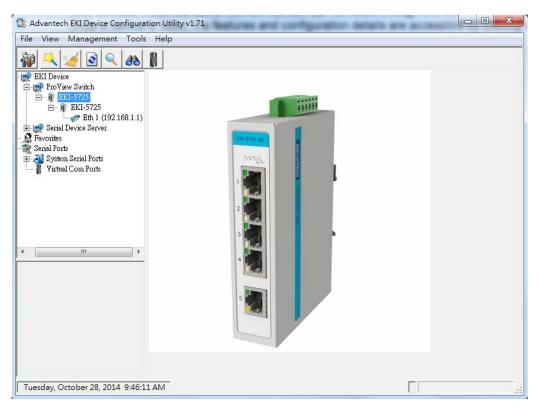

Figure 4-3. Auto Searching Screen

To search for a device:

1. From the Tool Bar, click the **Search Again 3** button.

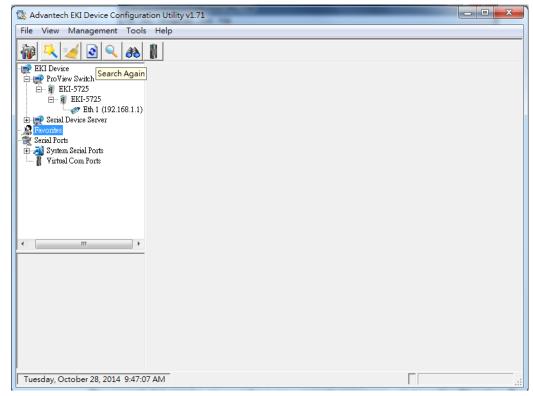

Figure 4-4. Selecting Search Again

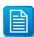

Access to the utility's full function list requires administrator privileges.

#### **Clearing Device List and Search Again**

The search list can be cleared for a new search request by clicking the **Clearing Device List and Search Again** button. The function clears the listing of the devices. You can use the Search function again to detect any devices connected to the network domain.

#### 4.1.3 Group Management

#### Creating Groups

Groups are best used to identify a set of devices with a common characteristic and to better organize the device pool.

To create a favorite group, please follow the instructions as follows:

- **1.** Right-click Favorite to display the settings.
- 2. Select **Create Group** to enter group name.

3. Enter a group name and click **OK**.

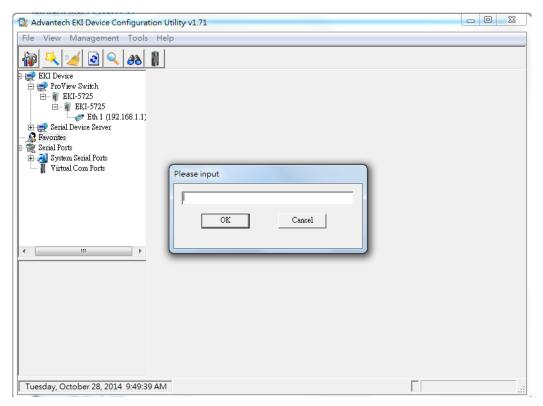

Figure 4-5. Adding a Group

The group is created and is available in the Favorite's List.

#### **Favorite's List**

A favorite's list is simple a way to organize the available devices by a category.

There are three ways to create a favorite's list: selecting a device, selecting an IP address, and selecting an IP address range. The following guidelines allow you to create a favorite's list.

#### **Adding a Device**

- 1. Right-click a desired device to display the settings menu.
- 2. Select Add to Favorite.

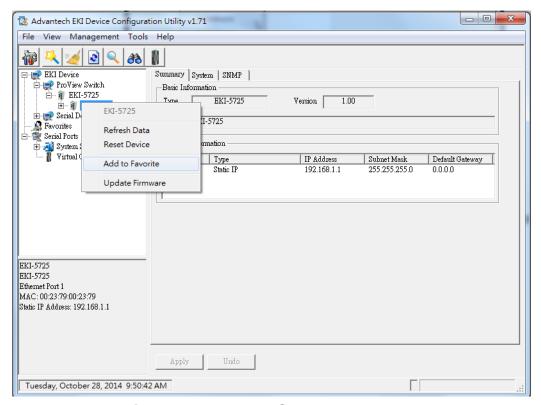

Figure 4-6. Adding a Switch to Favorites

In the event that there are existing groups, you can select the specific favorite group to include the selected device.

### **Adding an IP Address**

- 1. From the Tool Bar, click the Add IP Address to Favorite Q button.
- 2. Enter an IP address.
- 3. Click OK to add the IP address into the favorites list

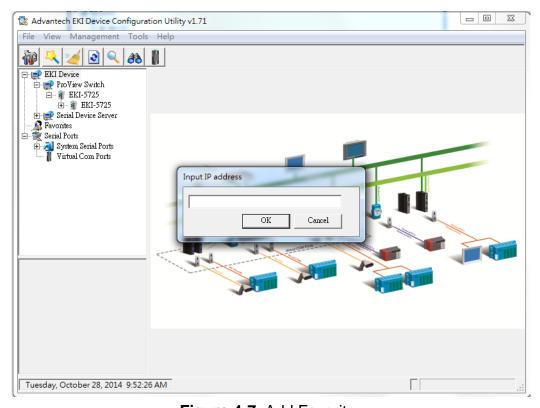

Figure 4-7. Add Favorite

In the event that there are existing groups, you can select the specific favorite group to include the selected IP address.

#### Adding an IP Address Range

- From the Tool Bar, click the Search for a Range of IP Addresses Q button.
- 2. Enter a starting and ending IP address range.
- 3. Click **OK** to add the range into the favorites list.

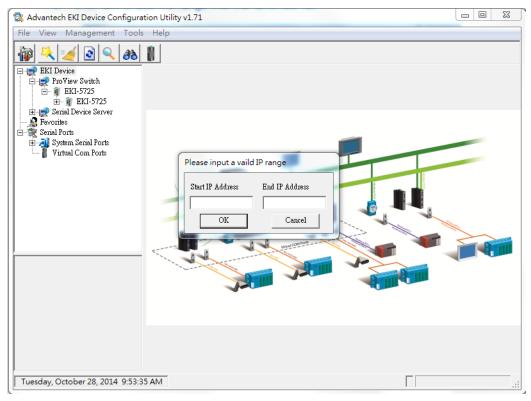

Figure 4-8. Add Favorite

In the event that there are existing groups, you can select the specific favorite group to include the selected IP address range.

## 4.1.4 Configuring the System

## **Changing Device Name**

- 1. Select the device to configure by clicking on it.
- 2. In the Configuration Area, select **System** tab.
- 3. Locate the **Device Name** field, and enter a device name.
- Click Apply to configure the device.

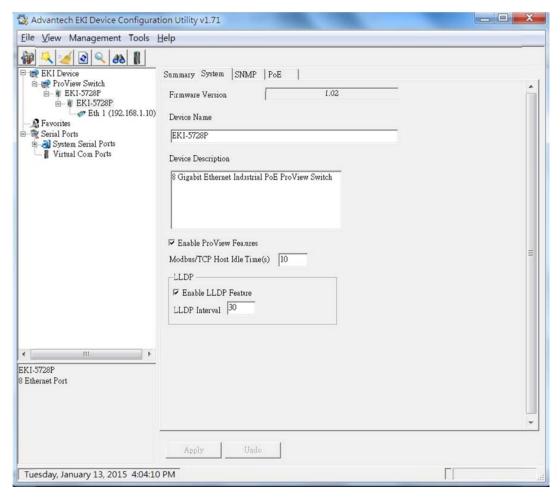

Figure 4-9. Changing Device Name

The device name is changed.

### **Setting Modbus/TCP Idle Time**

- 1. Select the device to configure by clicking on it.
- 2. In the Configuration Area, select the **System** tab.
- Locate the Modbus/TCP Host Idle Time(s) field.
- 4. Enter a variable representing the idle time for the Modbus/TCP host function. ProView provides the following information to SCADA through Modbus/TCP.
  - Vendor Name
  - Production Name

- Firmware Version
- Ethernet MAC Address
- IP Address
- Port Status
- Port Speed
- Flow Control
- Port Description
- Link Up Counter
- PoE Status
- Tx Packets Counter
- Rx Packets Counter
- Tx Error Packets Counter
- Rx Error Packets Counter
- **5.** Click **Apply** to configure the function.

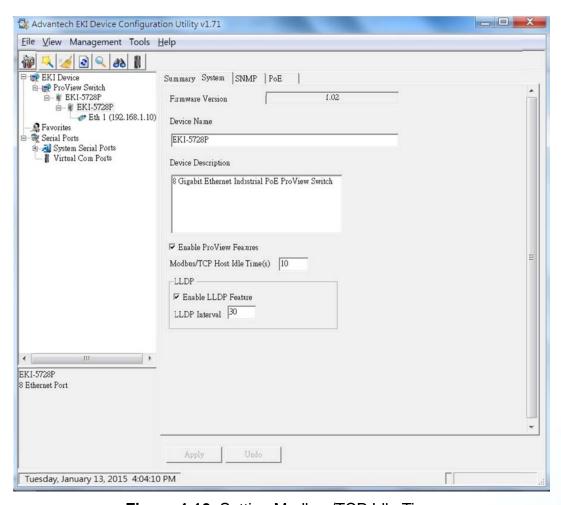

Figure 4-10. Setting Modbus/TCP Idle Time

The Modbus/TCP idle time is now set.

#### **Setting LLDP**

- 1. Select the device to configure by clicking on it.
- 2. In the Configuration Area, select the **System** tab.
- Under LLDP, check Enable LLDP Feature to enable the LLDP feature. This feature is used by the device to advertise its identity, capabilities, and neighbors throughout the network.
- **4.** Enter a variable representing the idle time for sending of LLDP information.

### **Setting Networks Parameters**

For setting networks parameters, see "Configuring Network Settings" on page 59.

#### **Setting SNMP**

- 1. Select the device to configure by clicking on it.
- In the Configuration Area, select SNMP tab.
   The Basic and Community settings are listed for configuration.
- **3.** In the SNMP Basic Settings selection, enter a contact and location in the respective fields.
- **4.** In the SNMP Community Settings selection, the read-only and read-write strings are required.
- 5. In the SNMP Trap Setting selection, enter the IP address of the SNMP trap server.

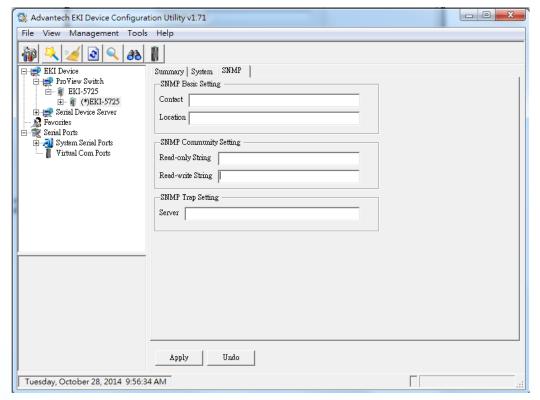

Figure 4-11. Setting SNMP

#### **Setting PoE**

- 1. Select the device to configure by clicking on it.
- 2. In the Configuration Area, select the **PoE** tab.
- Select the radio-box next to the target port then click on it to check and enable the PoE function on that port. To disable the PoE function on the port, click on the radio-box to unselect it.
- **4.** Click **Refresh** to update the PoE status for each port. Each port displays the current enabled or disabled state in addition to the following information.
  - Voltage (V)
  - Current (mA)
  - Power (W)
  - Temperature (Celsius)

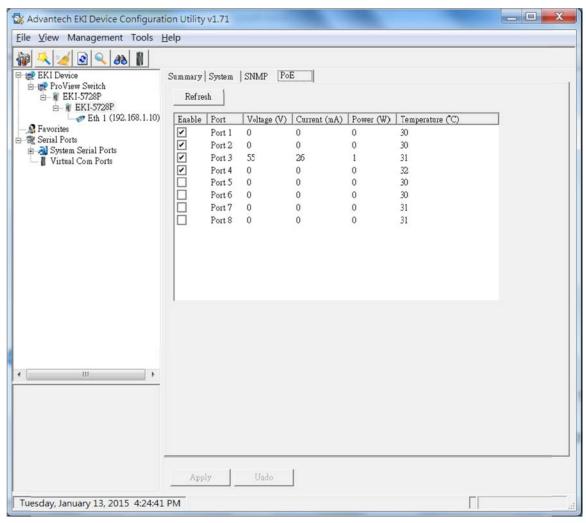

Figure 4-12. Setting Modbus/TCP Idle Time

# 4.2. Modbus/TCP Mapping

The data map addresses of Advantech switches shown in the following table start from Modbus address 30001 for function code 4.

In the given example, the address offset 0x1000 (hex) equals Modbus address 34097, while the address offset 0x1100 (hex) equals Modbus address 34353.

The information given by the Advantech is shown in hex mode.

# 4.2.1 Modbus/TCP Mapping Table

Table 4-1. Modbus/TCP Mapping Table

| Catelog        | Name                | Data Type |         | Inter-<br>preta-<br>tion | Address<br>Offset<br>(Hex) | Address<br>3X | Description        |
|----------------|---------------------|-----------|---------|--------------------------|----------------------------|---------------|--------------------|
| System<br>Info | Vendor ID = 0x'13FE | 1 word    | 16 bits | HEX                      | 0x0000                     | 30001         | Vendor ID = 0x13FE |
|                | Unit ID =<br>0xFF   | 1 word    | 16 bits | HEX                      | 0x0001                     | 30002         | Unit ID = 0xFF     |
|                | Product<br>Code     | 1 word    | 16 bits | HEX                      | 0x0002                     | 30003         | Product Code       |

 Table 4-1. Modbus/TCP Mapping Table (Continued)

| Catelog        | Name                            | Data     | Туре     | Inter-<br>preta-<br>tion | Address<br>Offset<br>(Hex) | Address<br>3X | Description                                                                                                    |
|----------------|---------------------------------|----------|----------|--------------------------|----------------------------|---------------|----------------------------------------------------------------------------------------------------|
| System<br>Info | Vendor<br>Name =<br>"Advantech" | 16 words | 32 chars | ASCII                    | 0x0010                     | 30017         | Vendor Name = "Advantech"  Word 0 Hi byte = 'A'  Word 1 Lo byte = 'v'  Word 1 Lo byte = 'a'  Word 2 Hi byte = 'n'  Word 2 Lo byte = 't'  Word 3 Hi byte = 'e'  Word 4 Hi byte = 'h'  Word 4 Lo byte = '\dots |
|                | Product<br>Name =<br>"EKI-xxxx" | 16 words | 32 chars | ASCII                    | 0x0020                     | 30033         | Product Name = "EKI-xxxx"  Word 0 Hi byte = 'E'  Word 0 Lo byte = 'K'  Word 1 Hi byte = 'I'  Word 1 Lo byte = '-'  Word 2 Hi byte = 'x'  Word 2 Lo byte = 'x'  Word 3 Hi byte = 'x'  Word 4 Hi byte = '\0'   |
|                | Firmware<br>Version             | 2 words  | 32 bits  | HEX                      | 0x020A                     | 30523         | Firmware Version  Word 0 Hi byte = major  Word 0 Lo byte = minor  Word 1 Hi byte = release  Word 1 Lo byte = build                                                                                           |
|                | Ethernet<br>MAC<br>Address      | 3 words  | 48 bits  | HEX                      | 0x020E                     | 30527         | Ethernet MAC Address  Ex: MAC = 00-19-CB-01- 02-03  Word 0 Hi byte = 0x00  Word 0 Lo byte = 0x19  Word 1 Hi byte = 0xCB  Word 1 Lo byte = 0x01  Word 2 Hi byte = 0x02  Word 2 Lo byte = 0x03                 |

Table 4-1. Modbus/TCP Mapping Table (Continued)

| Catelog        | Name                | Data     | Туре     | Inter-<br>preta-<br>tion | Address<br>Offset<br>(Hex) | Address<br>3X    | Description                                                                                                    |
|----------------|---------------------|----------|----------|--------------------------|----------------------------|------------------|----------------------------------------------------------------------------------------------------|
| System<br>Info | Revision<br>Number  | 16 words | 32 chars | ASCII                    | 0x0211                     | 30530            | Product Name = "YYY.xxxxx"  Word 0 Hi byte = 'Y'  Word 1 Hi byte = 'Y'  Word 1 Lo byte = '.'  Word 2 Hi byte = 'x'  Word 2 Lo byte = 'x'  Word 3 Hi byte = 'x'  Word 3 Lo byte = 'x'  Word 4 Hi byte = 'x'  Word 4 Hi byte = '\0' |
|                | IP Address          | 2 words  | 32 bits  | HEX                      | 0x0400                     | 31025            | IP Address Ex: IP = 192.168.1.1 Word 0 Hi byte = 0xC0 Word 0 Lo byte = 0xA8 Word 1 Hi byte = 0x01 Word 1 Lo byte = 0x01                                                                                                    |
| Port Info      | Port Status         | 1 word   | 16 bits  | HEX                      | 0x1000 ~<br>0x101F         | 34097 ~<br>34128 | Port Status 0x0000: Link down 0x0001: Link up 0xFFFF: No port                                                                                                    |
|                | Port 1 Status       | 1 word   | 16 bits  | HEX                      | 0x1000                     | 34097            |                                                                                                    |
|                | Port 2 Status       | 1 word   | 16 bits  | HEX                      | 0x1001                     | 34098            |                                                                                                    |
|                | Port 3 Status       | 1 word   | 16 bits  | HEX                      | 0x1002                     | 34099            |                                                                                                    |
|                | Port 4 Status       | 1 word   | 16 bits  | HEX                      | 0x1003                     | 34100            |                                                                                                    |
|                | Port 5 Status       | 1 word   | 16 bits  | HEX                      | 0x1004                     | 34101            |                                                                                                    |
|                | Port 6 Status       | 1 word   | 16 bits  | HEX                      | 0x1005                     | 34102            |                                                                                                    |
|                | Port 7 Status       | 1 word   | 16 bits  | HEX                      | 0x1006                     | 34103            |                                                                                                    |
|                | Port 8 Status       | 1 word   | 16 bits  | HEX                      | 0x1007                     | 34104            |                                                                                                    |
|                | Port 9 Status       | 1 word   | 16 bits  | HEX                      | 0x1008                     | 34105            |                                                                                                    |
|                | Port 10 Sta-<br>tus | 1 word   | 16 bits  | HEX                      | 0x1009                     | 34106            |                                                                                                    |
|                | Port 11 Sta-<br>tus | 1 word   | 16 bits  | HEX                      | 0x100A                     | 34107            |                                                                                                    |
|                | Port 12 Sta-<br>tus | 1 word   | 16 bits  | HEX                      | 0x100B                     | 34108            |                                                                                                    |

Table 4-1. Modbus/TCP Mapping Table (Continued)

| Catelog   | Name                | Data   | Туре    | Inter-<br>preta-<br>tion | Address<br>Offset<br>(Hex) | Address<br>3X | Description |
|-----------|---------------------|--------|---------|--------------------------|----------------------------|---------------|-------------|
| Port Info | Port 13 Sta-<br>tus | 1 word | 16 bits | HEX                      | 0x100C                     | 34109         |             |
|           | Port 14 Sta-<br>tus | 1 word | 16 bits | HEX                      | 0x100D                     | 34110         |             |
|           | Port 15 Sta-<br>tus | 1 word | 16 bits | HEX                      | 0x100E                     | 34111         |             |
|           | Port 16 Sta-<br>tus | 1 word | 16 bits | HEX                      | 0x100F                     | 34112         |             |
|           | Port 17 Sta-<br>tus | 1 word | 16 bits | HEX                      | 0x1010                     | 34113         |             |
|           | Port 18 Sta-<br>tus | 1 word | 16 bits | HEX                      | 0x1011                     | 34114         |             |
|           | Port 19 Sta-<br>tus | 1 word | 16 bits | HEX                      | 0x1012                     | 34115         |             |
|           | Port 20 Sta-<br>tus | 1 word | 16 bits | HEX                      | 0x1013                     | 34116         |             |
|           | Port 21 Sta-<br>tus | 1 word | 16 bits | HEX                      | 0x1014                     | 34117         |             |
|           | Port 22 Sta-<br>tus | 1 word | 16 bits | HEX                      | 0x1015                     | 34118         |             |
|           | Port 23 Sta-<br>tus | 1 word | 16 bits | HEX                      | 0x1016                     | 34119         |             |
|           | Port 24 Sta-<br>tus | 1 word | 16 bits | HEX                      | 0x1017                     | 34120         |             |
|           | Port 25 Sta-<br>tus | 1 word | 16 bits | HEX                      | 0x1018                     | 34121         |             |
|           | Port 26 Sta-<br>tus | 1 word | 16 bits | HEX                      | 0x1019                     | 34122         |             |
|           | Port 27 Sta-<br>tus | 1 word | 16 bits | HEX                      | 0x101A                     | 34123         |             |
|           | Port 28 Sta-<br>tus | 1 word | 16 bits | HEX                      | 0x101B                     | 34124         |             |
|           | Port 29 Sta-<br>tus | 1 word | 16 bits | HEX                      | 0x101C                     | 34125         |             |
|           | Port 30 Sta-<br>tus | 1 word | 16 bits | HEX                      | 0x101D                     | 34126         |             |
|           | Port 31 Sta-<br>tus | 1 word | 16 bits | HEX                      | 0x101E                     | 34127         |             |
|           | Port 32 Sta-<br>tus | 1 word | 16 bits | HEX                      | 0x101F                     | 34128         |             |

Table 4-1. Modbus/TCP Mapping Table (Continued)

| Catelog   | Name             | Data   | Туре    | Inter-<br>preta-<br>tion | Address<br>Offset<br>(Hex) | Address<br>3X    | Description                                                                                                    |
|-----------|------------------|--------|---------|--------------------------|----------------------------|------------------|----------------------------------------------------------------------------------------------------|
| Port Info | Port Speed       | 1 word | 16 bits | HEX                      | 0x1100 ~<br>0x111F         | 34353 ~<br>34384 | Port Speed 0x0000: 10M-Half 0x0001: 10M-Full 0x0002: 100M-Half 0x0003: 100M-Full 0x0004: 1000M-Half 0x0005: 1000M-Full 0xFFFF: No port |
|           | Port 1 Speed     | 1 word | 16 bits | HEX                      | 0x1100                     | 34353            |                                                                                                    |
|           | Port 2 Speed     | 1 word | 16 bits | HEX                      | 0x1101                     | 34354            |                                                                                                    |
|           | Port 3 Speed     | 1 word | 16 bits | HEX                      | 0x1102                     | 34355            |                                                                                                    |
|           | Port 4 Speed     | 1 word | 16 bits | HEX                      | 0x1103                     | 34356            |                                                                                                    |
|           | Port 5 Speed     | 1 word | 16 bits | HEX                      | 0x1104                     | 34357            |                                                                                                    |
|           | Port 6 Speed     | 1 word | 16 bits | HEX                      | 0x1105                     | 34358            |                                                                                                    |
|           | Port 7 Speed     | 1 word | 16 bits | HEX                      | 0x1106                     | 34359            |                                                                                                    |
|           | Port 8 Speed     | 1 word | 16 bits | HEX                      | 0x1107                     | 34360            |                                                                                                    |
|           | Port 9 Speed     | 1 word | 16 bits | HEX                      | 0x1108                     | 34361            |                                                                                                    |
|           | Port 10<br>Speed | 1 word | 16 bits | HEX                      | 0x1109                     | 34362            |                                                                                                    |
|           | Port 11<br>Speed | 1 word | 16 bits | HEX                      | 0x110A                     | 34363            |                                                                                                    |
|           | Port 12<br>Speed | 1 word | 16 bits | HEX                      | 0x110B                     | 34364            |                                                                                                    |
|           | Port 13<br>Speed | 1 word | 16 bits | HEX                      | 0x110C                     | 34365            |                                                                                                    |
|           | Port 14<br>Speed | 1 word | 16 bits | HEX                      | 0x110D                     | 34366            |                                                                                                    |
|           | Port 15<br>Speed | 1 word | 16 bits | HEX                      | 0x110E                     | 34367            |                                                                                                    |
|           | Port 16<br>Speed | 1 word | 16 bits | HEX                      | 0x110F                     | 34368            |                                                                                                    |
|           | Port 17<br>Speed | 1 word | 16 bits | HEX                      | 0x1110                     | 34369            |                                                                                                    |
|           | Port 18<br>Speed | 1 word | 16 bits | HEX                      | 0x1111                     | 34370            |                                                                                                    |
|           | Port 19<br>Speed | 1 word | 16 bits | HEX                      | 0x1112                     | 34371            |                                                                                                    |

Table 4-1. Modbus/TCP Mapping Table (Continued)

| Catelog   | Name                   | Data   | Туре    | Inter-<br>preta- | Address<br>Offset  | Address<br>3X    | Description                                         |
|-----------|------------------------|--------|---------|------------------|--------------------|------------------|-----------------------------------------------------|
|           |                        |        |         | tion             | (Hex)              |                  |                                                     |
| Port Info | Port 20<br>Speed       | 1 word | 16 bits | HEX              | 0x1113             | 34372            |                                                     |
|           | Port 21<br>Speed       | 1 word | 16 bits | HEX              | 0x1114             | 34373            |                                                     |
|           | Port 22<br>Speed       | 1 word | 16 bits | HEX              | 0x1115             | 34374            |                                                     |
|           | Port 23<br>Speed       | 1 word | 16 bits | HEX              | 0x1116             | 34375            |                                                     |
|           | Port 24<br>Speed       | 1 word | 16 bits | HEX              | 0x1117             | 34376            |                                                     |
|           | Port 25<br>Speed       | 1 word | 16 bits | HEX              | 0x1118             | 34377            |                                                     |
|           | Port 26<br>Speed       | 1 word | 16 bits | HEX              | 0x1119             | 34378            |                                                     |
|           | Port 27<br>Speed       | 1 word | 16 bits | HEX              | 0x111A             | 34379            |                                                     |
|           | Port 28<br>Speed       | 1 word | 16 bits | HEX              | 0x111B             | 34380            |                                                     |
|           | Port 29<br>Speed       | 1 word | 16 bits | HEX              | 0x111C             | 34381            |                                                     |
|           | Port 30<br>Speed       | 1 word | 16 bits | HEX              | 0x111D             | 34382            |                                                     |
|           | Port 31<br>Speed       | 1 word | 16 bits | HEX              | 0x111E             | 34383            |                                                     |
|           | Port 32<br>Speed       | 1 word | 16 bits | HEX              | 0x111F             | 34384            |                                                     |
|           | Flow Control           | 1 word | 16 bits | HEX              | 0x1200 ~<br>0x121F | 34609 ~<br>34640 | Flow Control 0x0000: Off 0x0001: On 0xFFFF: No port |
|           | Port 1 Flow<br>Control | 1 word | 16 bits | HEX              | 0x1200             | 34609            |                                                     |
|           | Port 2 Flow<br>Control | 1 word | 16 bits | HEX              | 0x1201             | 34610            |                                                     |
|           | Port 3 Flow<br>Control | 1 word | 16 bits | HEX              | 0x1202             | 34611            |                                                     |
|           | Port 4 Flow<br>Control | 1 word | 16 bits | HEX              | 0x1203             | 34612            |                                                     |
|           | Port 5 Flow<br>Control | 1 word | 16 bits | HEX              | 0x1204             | 34613            |                                                     |

Table 4-1. Modbus/TCP Mapping Table (Continued)

| Catelog   | Name                    | Data   | Туре    | Inter-<br>preta-<br>tion | Address<br>Offset<br>(Hex) | Address<br>3X | Description |
|-----------|-------------------------|--------|---------|--------------------------|----------------------------|---------------|-------------|
| Port Info | Port 6 Flow<br>Control  | 1 word | 16 bits | HEX                      | 0x1205                     | 34614         |             |
|           | Port 7 Flow<br>Control  | 1 word | 16 bits | HEX                      | 0x1206                     | 34615         |             |
|           | Port 8 Flow<br>Control  | 1 word | 16 bits | HEX                      | 0x1207                     | 34616         |             |
|           | Port 9 Flow<br>Control  | 1 word | 16 bits | HEX                      | 0x1208                     | 34617         |             |
|           | Port 10 Flow<br>Control | 1 word | 16 bits | HEX                      | 0x1209                     | 34618         |             |
|           | Port 11 Flow<br>Control | 1 word | 16 bits | HEX                      | 0x120A                     | 34619         |             |
|           | Port 12 Flow<br>Control | 1 word | 16 bits | HEX                      | 0x120B                     | 34620         |             |
|           | Port 13 Flow<br>Control | 1 word | 16 bits | HEX                      | 0x120C                     | 34621         |             |
|           | Port 14 Flow<br>Control | 1 word | 16 bits | HEX                      | 0x120D                     | 34622         |             |
|           | Port 15 Flow<br>Control | 1 word | 16 bits | HEX                      | 0x120E                     | 34623         |             |
|           | Port 16 Flow<br>Control | 1 word | 16 bits | HEX                      | 0x120F                     | 34624         |             |
|           | Port 17 Flow<br>Control | 1 word | 16 bits | HEX                      | 0x1210                     | 34625         |             |
|           | Port 18 Flow<br>Control | 1 word | 16 bits | HEX                      | 0x1211                     | 34626         |             |
|           | Port 19 Flow<br>Control | 1 word | 16 bits | HEX                      | 0x1212                     | 34627         |             |
|           | Port 20 Flow<br>Control | 1 word | 16 bits | HEX                      | 0x1213                     | 34628         |             |
|           | Port 21 Flow<br>Control | 1 word | 16 bits | HEX                      | 0x1214                     | 34629         |             |
|           | Port 22 Flow<br>Control | 1 word | 16 bits | HEX                      | 0x1215                     | 34630         |             |
|           | Port 23 Flow<br>Control | 1 word | 16 bits | HEX                      | 0x1216                     | 34631         |             |
|           | Port 24 Flow<br>Control | 1 word | 16 bits | HEX                      | 0x1217                     | 34632         |             |
|           | Port 25 Flow<br>Control | 1 word | 16 bits | HEX                      | 0x1218                     | 34633         |             |

Table 4-1. Modbus/TCP Mapping Table (Continued)

| Catelog   | Name                    | Data     | Туре     | Inter-<br>preta- | Address<br>Offset | Address<br>3X | Description                      |
|-----------|-------------------------|----------|----------|------------------|-------------------|---------------|----------------------------------|
|           |                         |          |          | tion             | (Hex)             |               |                                  |
| Port Info | Port 26 Flow<br>Control | 1 word   | 16 bits  | HEX              | 0x1219            | 34634         |                                  |
|           | Port 27 Flow<br>Control | 1 word   | 16 bits  | HEX              | 0x121A            | 34635         |                                  |
|           | Port 28 Flow<br>Control | 1 word   | 16 bits  | HEX              | 0x121B            | 34636         |                                  |
|           | Port 29 Flow<br>Control | 1 word   | 16 bits  | HEX              | 0x121C            | 34637         |                                  |
|           | Port 30 Flow<br>Control | 1 word   | 16 bits  | HEX              | 0x121D            | 34638         |                                  |
|           | Port 31 Flow<br>Control | 1 word   | 16 bits  | HEX              | 0x121E            | 34639         |                                  |
|           | Port 32 Flow<br>Control | 1 word   | 16 bits  | HEX              | 0x121F            | 34640         |                                  |
|           | Port Descrip-           | 20 words | 40 chars | ASCII            | 0x1400 ~          | 35121 ~       | Port Description                 |
|           | tion                    | ion      |          |                  | 0x166C            | 35741         | Port Description = "100RX,RJ45." |
|           |                         |          |          |                  |                   |               | Word 0 Hi byte = '1'             |
|           |                         |          |          |                  |                   |               | Word 0 Lo byte = '0'             |
|           |                         |          |          |                  |                   |               | Word 1Hi byte = '0'              |
|           |                         |          |          |                  |                   |               | Word 1 Lo byte = 'R'             |
|           |                         |          |          |                  |                   |               | Word 2 Hi byte = 'X'             |
|           |                         |          |          |                  |                   |               | Word 2 Lo byte = ','             |
|           |                         |          |          |                  |                   |               | Word 3 Hi byte = 'R'             |
|           |                         |          |          |                  |                   |               | Word 3 Lo byte = 'J'             |
|           |                         |          |          |                  |                   |               | Word 4 Hi byte = '4'             |
|           |                         |          |          |                  |                   |               | Word 4 Lo byte = '5'             |
|           |                         |          |          |                  |                   |               | Word 5 Hi byte = '.'             |
|           |                         |          |          |                  |                   |               | Word 5 Lo byte = '\0'            |
|           | Port 1<br>Description   | 20 words | 40 chars | ASCII            | 0x1400            | 35121         |                                  |
|           | Port 2<br>Description   | 20 words | 40 chars | ASCII            | 0x1414            | 35141         |                                  |
|           | Port 3<br>Description   | 20 words | 40 chars | ASCII            | 0x1428            | 35161         |                                  |
|           | Port 4<br>Description   | 20 words | 40 chars | ASCII            | 0x143C            | 35181         |                                  |
|           | Port 5<br>Description   | 20 words | 40 chars | ASCII            | 0x1450            | 35201         |                                  |

Table 4-1. Modbus/TCP Mapping Table (Continued)

| Catelog   | Name                   | Data     | Туре     | Inter-<br>preta-<br>tion | Address<br>Offset<br>(Hex) | Address<br>3X | Description |
|-----------|------------------------|----------|----------|--------------------------|----------------------------|---------------|-------------|
| Port Info | Port 6<br>Description  | 20 words | 40 chars | ASCII                    | 0x1464                     | 35221         |             |
|           | Port 7<br>Description  | 20 words | 40 chars | ASCII                    | 0x1478                     | 35241         |             |
|           | Port 8<br>Description  | 20 words | 40 chars | ASCII                    | 0x148C                     | 35261         |             |
|           | Port 9<br>Description  | 20 words | 40 chars | ASCII                    | 0x14A0                     | 35281         |             |
|           | Port 10<br>Description | 20 words | 40 chars | ASCII                    | 0x14B4                     | 35301         |             |
|           | Port 11<br>Description | 20 words | 40 chars | ASCII                    | 0x14C8                     | 35321         |             |
|           | Port 12<br>Description | 20 words | 40 chars | ASCII                    | 0x14DC                     | 35341         |             |
|           | Port 13<br>Description | 20 words | 40 chars | ASCII                    | 0x14F0                     | 35361         |             |
|           | Port 14<br>Description | 20 words | 40 chars | ASCII                    | 0x1504                     | 35381         |             |
|           | Port 15<br>Description | 20 words | 40 chars | ASCII                    | 0x1518                     | 35401         |             |
|           | Port 16<br>Description | 20 words | 40 chars | ASCII                    | 0x152C                     | 35421         |             |
|           | Port 17<br>Description | 20 words | 40 chars | ASCII                    | 0x1540                     | 35441         |             |
|           | Port 18<br>Description | 20 words | 40 chars | ASCII                    | 0x1554                     | 35461         |             |
|           | Port 19<br>Description | 20 words | 40 chars | ASCII                    | 0x1568                     | 35481         |             |
|           | Port 20<br>Description | 20 words | 40 chars | ASCII                    | 0x157C                     | 35501         |             |
|           | Port 21<br>Description | 20 words | 40 chars | ASCII                    | 0x1590                     | 35521         |             |
|           | Port 22<br>Description | 20 words | 40 chars | ASCII                    | 0x15A4                     | 35541         |             |
|           | Port 23<br>Description | 20 words | 40 chars | ASCII                    | 0x15B8                     | 35561         |             |
|           | Port 24<br>Description | 20 words | 40 chars | ASCII                    | 0x15CC                     | 35581         |             |
|           | Port 25<br>Description | 20 words | 40 chars | ASCII                    | 0x15E0                     | 35601         |             |

Table 4-1. Modbus/TCP Mapping Table (Continued)

| Catelog   | Name                       | Data     | Туре     | Inter-<br>preta-<br>tion | Address<br>Offset<br>(Hex) | Address<br>3X    | Description                                                                      |
|-----------|----------------------------|----------|----------|--------------------------|----------------------------|------------------|----------------------------------------------------------------------------------|
| Port Info | Port 26<br>Description     | 20 words | 40 chars | ASCII                    | 0x15F4                     | 35621            |                                                                                  |
|           | Port 27<br>Description     | 20 words | 40 chars | ASCII                    | 0x1608                     | 35641            |                                                                                  |
|           | Port 28<br>Description     | 20 words | 40 chars | ASCII                    | 0x161C                     | 35661            |                                                                                  |
|           | Port 29<br>Description     | 20 words | 40 chars | ASCII                    | 0x1630                     | 35681            |                                                                                  |
|           | Port 30<br>Description     | 20 words | 40 chars | ASCII                    | 0x1644                     | 35701            |                                                                                  |
|           | Port 31<br>Description     | 20 words | 40 chars | ASCII                    | 0x1658                     | 35721            |                                                                                  |
|           | Port 32<br>Description     | 20 words | 40 chars | ASCII                    | 0x166C                     | 35741            |                                                                                  |
|           | Link Up<br>Counter         | 1 word   | 16 bits  | HEX                      | 0x1700 ~<br>0x171F         | 35889 ~<br>35920 | Link Up Counter  Ex: port link up counter = 13  Received MODBUS response: 0x000D |
|           | Port 1 Link<br>Up Counter  | 1 word   | 16 bits  | HEX                      | 0x1700                     | 35889            |                                                                                  |
|           | Port 2 Link<br>Up Counter  | 1 word   | 16 bits  | HEX                      | 0x1701                     | 35890            |                                                                                  |
|           | Port 3 Link<br>Up Counter  | 1 word   | 16 bits  | HEX                      | 0x1702                     | 35891            |                                                                                  |
|           | Port 4 Link<br>Up Counter  | 1 word   | 16 bits  | HEX                      | 0x1703                     | 35892            |                                                                                  |
|           | Port 5 Link<br>Up Counter  | 1 word   | 16 bits  | HEX                      | 0x1704                     | 35893            |                                                                                  |
|           | Port 6 Link<br>Up Counter  | 1 word   | 16 bits  | HEX                      | 0x1705                     | 35894            |                                                                                  |
|           | Port 7 Link<br>Up Counter  | 1 word   | 16 bits  | HEX                      | 0x1706                     | 35895            |                                                                                  |
|           | Port 8 Link<br>Up Counter  | 1 word   | 16 bits  | HEX                      | 0x1707                     | 35896            |                                                                                  |
|           | Port 9 Link<br>Up Counter  | 1 word   | 16 bits  | HEX                      | 0x1708                     | 35897            |                                                                                  |
|           | Port 10 Link<br>Up Counter | 1 word   | 16 bits  | HEX                      | 0x1709                     | 35898            |                                                                                  |
|           | Port 11 Link<br>Up Counter | 1 word   | 16 bits  | HEX                      | 0x170A                     | 35899            |                                                                                  |

Table 4-1. Modbus/TCP Mapping Table (Continued)

| Catelog   | Name                       | Data   | Туре    | Inter-<br>preta-<br>tion | Address<br>Offset<br>(Hex) | Address<br>3X | Description |
|-----------|----------------------------|--------|---------|--------------------------|----------------------------|---------------|-------------|
| Port Info | Port 12 Link<br>Up Counter | 1 word | 16 bits | HEX                      | 0x170B                     | 35900         |             |
|           | Port 13 Link<br>Up Counter | 1 word | 16 bits | HEX                      | 0x170C                     | 35901         |             |
|           | Port 14 Link<br>Up Counter | 1 word | 16 bits | HEX                      | 0x170D                     | 35902         |             |
|           | Port 15 Link<br>Up Counter | 1 word | 16 bits | HEX                      | 0x170E                     | 35903         |             |
|           | Port 16 Link<br>Up Counter | 1 word | 16 bits | HEX                      | 0x170F                     | 35904         |             |
|           | Port 17 Link<br>Up Counter | 1 word | 16 bits | HEX                      | 0x1710                     | 35905         |             |
|           | Port 18 Link<br>Up Counter | 1 word | 16 bits | HEX                      | 0x1711                     | 35906         |             |
|           | Port 19 Link<br>Up Counter | 1 word | 16 bits | HEX                      | 0x1712                     | 35907         |             |
|           | Port 20 Link<br>Up Counter | 1 word | 16 bits | HEX                      | 0x1713                     | 35908         |             |
|           | Port 21 Link<br>Up Counter | 1 word | 16 bits | HEX                      | 0x1714                     | 35909         |             |
|           | Port 22 Link<br>Up Counter | 1 word | 16 bits | HEX                      | 0x1715                     | 35910         |             |
|           | Port 23 Link<br>Up Counter | 1 word | 16 bits | HEX                      | 0x1716                     | 35911         |             |
|           | Port 24 Link<br>Up Counter | 1 word | 16 bits | HEX                      | 0x1717                     | 35912         |             |
|           | Port 25 Link<br>Up Counter | 1 word | 16 bits | HEX                      | 0x1718                     | 35913         |             |
|           | Port 26 Link<br>Up Counter | 1 word | 16 bits | HEX                      | 0x1719                     | 35914         |             |
|           | Port 27 Link<br>Up Counter | 1 word | 16 bits | HEX                      | 0x171A                     | 35915         |             |
|           | Port 28 Link<br>Up Counter | 1 word | 16 bits | HEX                      | 0x171B                     | 35916         |             |
|           | Port 29 Link<br>Up Counter | 1 word | 16 bits | HEX                      | 0x171C                     | 35917         |             |
|           | Port 30 Link<br>Up Counter | 1 word | 16 bits | HEX                      | 0x171D                     | 35918         |             |
|           | Port 31 Link<br>Up Counter | 1 word | 16 bits | HEX                      | 0x171E                     | 35919         |             |

Table 4-1. Modbus/TCP Mapping Table (Continued)

| Catelog   | Name                       | Data   | Туре    | Inter-<br>preta-<br>tion | Address<br>Offset<br>(Hex) | Address<br>3X    | Description                                                          |
|-----------|----------------------------|--------|---------|--------------------------|----------------------------|------------------|----------------------------------------------------------------------|
| Port Info | Port 32 Link<br>Up Counter | 1 word | 16 bits | HEX                      | 0x171F                     | 35920            |                                                                      |
|           | PoE Voltage                | 1 word | 16 bits | HEX                      | 0x1800 ~<br>0x181F         | 36145 ~<br>36176 | PoE Voltage (V) Ex: poe voltage = 5 Received MODBUS response: 0x0005 |
|           | Port 1 PoE<br>Voltage      | 1 word | 16 bits | HEX                      | 0x1800                     | 36145            |                                                                      |
|           | Port 2 PoE<br>Voltage      | 1 word | 16 bits | HEX                      | 0x1801                     | 36146            |                                                                      |
|           | Port 3 PoE<br>Voltage      | 1 word | 16 bits | HEX                      | 0x1802                     | 36147            |                                                                      |
|           | Port 4 PoE<br>Voltage      | 1 word | 16 bits | HEX                      | 0x1803                     | 36148            |                                                                      |
|           | Port 5 PoE<br>Voltage      | 1 word | 16 bits | HEX                      | 0x1804                     | 36149            |                                                                      |
|           | Port 6 PoE<br>Voltage      | 1 word | 16 bits | HEX                      | 0x1805                     | 36150            |                                                                      |
|           | Port 7 PoE<br>Voltage      | 1 word | 16 bits | HEX                      | 0x1806                     | 36151            |                                                                      |
|           | Port 8 PoE<br>Voltage      | 1 word | 16 bits | HEX                      | 0x1807                     | 36152            |                                                                      |
|           | Port 9 PoE<br>Voltage      | 1 word | 16 bits | HEX                      | 0x1808                     | 36153            |                                                                      |
|           | Port 10 PoE<br>Voltage     | 1 word | 16 bits | HEX                      | 0x1809                     | 36154            |                                                                      |
|           | Port 11 PoE<br>Voltage     | 1 word | 16 bits | HEX                      | 0x180A                     | 36155            |                                                                      |
|           | Port 12 PoE<br>Voltage     | 1 word | 16 bits | HEX                      | 0x180B                     | 36156            |                                                                      |
|           | Port 13 PoE<br>Voltage     | 1 word | 16 bits | HEX                      | 0x180C                     | 36157            |                                                                      |
|           | Port 14 PoE<br>Voltage     | 1 word | 16 bits | HEX                      | 0x180D                     | 36158            |                                                                      |
|           | Port 15 PoE<br>Voltage     | 1 word | 16 bits | HEX                      | 0x180E                     | 36159            |                                                                      |
|           | Port 16 PoE<br>Voltage     | 1 word | 16 bits | HEX                      | 0x180F                     | 36160            |                                                                      |
|           | Port 17 PoE<br>Voltage     | 1 word | 16 bits | HEX                      | 0x1810                     | 36161            |                                                                      |

Table 4-1. Modbus/TCP Mapping Table (Continued)

| Catelog   | Name                   | Data   | Туре    | Inter-<br>preta-<br>tion | Address<br>Offset<br>(Hex) | Address<br>3X    | Description                                                              |
|-----------|------------------------|--------|---------|--------------------------|----------------------------|------------------|--------------------------------------------------------------------------|
| Port Info | Port 18 PoE<br>Voltage | 1 word | 16 bits | HEX                      | 0x1811                     | 36162            |                                                                          |
|           | Port 19 PoE<br>Voltage | 1 word | 16 bits | HEX                      | 0x1812                     | 36163            |                                                                          |
|           | Port 20 PoE<br>Voltage | 1 word | 16 bits | HEX                      | 0x1813                     | 36164            |                                                                          |
|           | Port 21 PoE<br>Voltage | 1 word | 16 bits | HEX                      | 0x1814                     | 36165            |                                                                          |
|           | Port 22 PoE<br>Voltage | 1 word | 16 bits | HEX                      | 0x1815                     | 36166            |                                                                          |
|           | Port 23 PoE<br>Voltage | 1 word | 16 bits | HEX                      | 0x1816                     | 36167            |                                                                          |
|           | Port 24 PoE<br>Voltage | 1 word | 16 bits | HEX                      | 0x1817                     | 36168            |                                                                          |
|           | Port 25 PoE<br>Voltage | 1 word | 16 bits | HEX                      | 0x1818                     | 36169            |                                                                          |
|           | Port 26 PoE<br>Voltage | 1 word | 16 bits | HEX                      | 0x1819                     | 36170            |                                                                          |
|           | Port 27 PoE<br>Voltage | 1 word | 16 bits | HEX                      | 0x181A                     | 36171            |                                                                          |
|           | Port 28 PoE<br>Voltage | 1 word | 16 bits | HEX                      | 0x181B                     | 36172            |                                                                          |
|           | Port 29 PoE<br>Voltage | 1 word | 16 bits | HEX                      | 0x181C                     | 36173            |                                                                          |
|           | Port 30 PoE<br>Voltage | 1 word | 16 bits | HEX                      | 0x181D                     | 36174            |                                                                          |
|           | Port 31 PoE<br>Voltage | 1 word | 16 bits | HEX                      | 0x181E                     | 36175            |                                                                          |
|           | Port 32 PoE<br>Voltage | 1 word | 16 bits | HEX                      | 0x181F                     | 36176            |                                                                          |
|           | PoE Current            | 1 word | 16 bits | HEX                      | 0x1820 ~<br>0x183F         | 36177 ~<br>36208 | PoE Current (mA)  Ex: poe current = 13  Received MODBUS response: 0x000D |
|           | Port 1 PoE<br>Current  | 1 word | 16 bits | HEX                      | 0x1820                     | 36177            |                                                                          |
|           | Port 2 PoE<br>Current  | 1 word | 16 bits | HEX                      | 0x1821                     | 36178            |                                                                          |
|           | Port 3 PoE<br>Current  | 1 word | 16 bits | HEX                      | 0x1822                     | 36179            |                                                                          |

Table 4-1. Modbus/TCP Mapping Table (Continued)

| Catelog   | Name                   | Data   | Туре    | Inter-<br>preta-<br>tion | Address<br>Offset<br>(Hex) | Address<br>3X | Description |
|-----------|------------------------|--------|---------|--------------------------|----------------------------|---------------|-------------|
| Port Info | Port 4 PoE<br>Current  | 1 word | 16 bits | HEX                      | 0x1823                     | 36180         |             |
|           | Port 5 PoE<br>Current  | 1 word | 16 bits | HEX                      | 0x1824                     | 36181         |             |
|           | Port 6 PoE<br>Current  | 1 word | 16 bits | HEX                      | 0x1825                     | 36182         |             |
|           | Port 7 PoE<br>Current  | 1 word | 16 bits | HEX                      | 0x1826                     | 36183         |             |
|           | Port 8 PoE<br>Current  | 1 word | 16 bits | HEX                      | 0x1827                     | 36184         |             |
|           | Port 9 PoE<br>Current  | 1 word | 16 bits | HEX                      | 0x1828                     | 36185         |             |
|           | Port 10 PoE<br>Current | 1 word | 16 bits | HEX                      | 0x1829                     | 36186         |             |
|           | Port 11 PoE<br>Current | 1 word | 16 bits | HEX                      | 0x182A                     | 36187         |             |
|           | Port 12 PoE<br>Current | 1 word | 16 bits | HEX                      | 0x182B                     | 36188         |             |
|           | Port 13 PoE<br>Current | 1 word | 16 bits | HEX                      | 0x182C                     | 36189         |             |
|           | Port 14 PoE<br>Current | 1 word | 16 bits | HEX                      | 0x182D                     | 36190         |             |
|           | Port 15 PoE<br>Current | 1 word | 16 bits | HEX                      | 0x182E                     | 36191         |             |
|           | Port 16 PoE<br>Current | 1 word | 16 bits | HEX                      | 0x182F                     | 36192         |             |
|           | Port 17 PoE<br>Current | 1 word | 16 bits | HEX                      | 0x1830                     | 36193         |             |
|           | Port 18 PoE<br>Current | 1 word | 16 bits | HEX                      | 0x1831                     | 36194         |             |
|           | Port 19 PoE<br>Current | 1 word | 16 bits | HEX                      | 0x1832                     | 36195         |             |
|           | Port 20 PoE<br>Current | 1 word | 16 bits | HEX                      | 0x1833                     | 36196         |             |
|           | Port 21 PoE<br>Current | 1 word | 16 bits | HEX                      | 0x1834                     | 36197         |             |
|           | Port 22 PoE<br>Current | 1 word | 16 bits | HEX                      | 0x1835                     | 36198         |             |
|           | Port 23 PoE<br>Current | 1 word | 16 bits | HEX                      | 0x1836                     | 36199         |             |

Table 4-1. Modbus/TCP Mapping Table (Continued)

| Catelog   | Name                   | Data   | Туре    | Inter-<br>preta-<br>tion | Address<br>Offset<br>(Hex) | Address<br>3X    | Description                                                         |
|-----------|------------------------|--------|---------|--------------------------|----------------------------|------------------|---------------------------------------------------------------------|
| Port Info | Port 24 PoE<br>Current | 1 word | 16 bits | HEX                      | 0x1837                     | 36200            |                                                                     |
|           | Port 25 PoE<br>Current | 1 word | 16 bits | HEX                      | 0x1838                     | 36201            |                                                                     |
|           | Port 26 PoE<br>Current | 1 word | 16 bits | HEX                      | 0x1839                     | 36202            |                                                                     |
|           | Port 27 PoE<br>Current | 1 word | 16 bits | HEX                      | 0x183A                     | 36203            |                                                                     |
|           | Port 28 PoE<br>Current | 1 word | 16 bits | HEX                      | 0x183B                     | 36204            |                                                                     |
|           | Port 29 PoE<br>Current | 1 word | 16 bits | HEX                      | 0x183C                     | 36205            |                                                                     |
|           | Port 30 PoE<br>Current | 1 word | 16 bits | HEX                      | 0x183D                     | 36206            |                                                                     |
|           | Port 31 PoE<br>Current | 1 word | 16 bits | HEX                      | 0x183E                     | 36207            |                                                                     |
|           | Port 32 PoE<br>Current | 1 word | 16 bits | HEX                      | 0x183F                     | 36208            |                                                                     |
|           | PoE Power              | 1 word | 16 bits | HEX                      | 0x1840 ~<br>0x185F         | 36209 ~<br>36240 | PoE Power (W)  Ex: poe power = 10  Received MODBUS response: 0x000A |
|           | Port 1 PoE<br>Power    | 1 word | 16 bits | HEX                      | 0x1840                     | 36209            |                                                                     |
|           | Port 2 PoE<br>Power    | 1 word | 16 bits | HEX                      | 0x1841                     | 36210            |                                                                     |
|           | Port 3 PoE<br>Power    | 1 word | 16 bits | HEX                      | 0x1842                     | 36211            |                                                                     |
|           | Port 4 PoE<br>Power    | 1 word | 16 bits | HEX                      | 0x1843                     | 36212            |                                                                     |
|           | Port 5 PoE<br>Power    | 1 word | 16 bits | HEX                      | 0x1844                     | 36213            |                                                                     |
|           | Port 6 PoE<br>Power    | 1 word | 16 bits | HEX                      | 0x1845                     | 36214            |                                                                     |
|           | Port 7 PoE<br>Power    | 1 word | 16 bits | HEX                      | 0x1846                     | 36215            |                                                                     |
|           | Port 8 PoE<br>Power    | 1 word | 16 bits | HEX                      | 0x1847                     | 36216            |                                                                     |
|           | Port 9 PoE<br>Power    | 1 word | 16 bits | HEX                      | 0x1848                     | 36217            |                                                                     |

Table 4-1. Modbus/TCP Mapping Table (Continued)

| Catelog   | Name                 | Data   | Туре    | Inter-<br>preta-<br>tion | Address<br>Offset<br>(Hex) | Address<br>3X | Description |
|-----------|----------------------|--------|---------|--------------------------|----------------------------|---------------|-------------|
| Port Info | Port 10 PoE<br>Power | 1 word | 16 bits | HEX                      | 0x1849                     | 36218         |             |
|           | Port 11 PoE<br>Power | 1 word | 16 bits | HEX                      | 0x184A                     | 36219         |             |
|           | Port 12 PoE<br>Power | 1 word | 16 bits | HEX                      | 0x184B                     | 36220         |             |
|           | Port 13 PoE<br>Power | 1 word | 16 bits | HEX                      | 0x184C                     | 36221         |             |
|           | Port 14 PoE<br>Power | 1 word | 16 bits | HEX                      | 0x184D                     | 36222         |             |
|           | Port 15 PoE<br>Power | 1 word | 16 bits | HEX                      | 0x184E                     | 36223         |             |
|           | Port 16 PoE<br>Power | 1 word | 16 bits | HEX                      | 0x184F                     | 36224         |             |
|           | Port 17 PoE<br>Power | 1 word | 16 bits | HEX                      | 0x1850                     | 36225         |             |
|           | Port 18 PoE<br>Power | 1 word | 16 bits | HEX                      | 0x1851                     | 36226         |             |
|           | Port 19 PoE<br>Power | 1 word | 16 bits | HEX                      | 0x1852                     | 36227         |             |
|           | Port 20 PoE<br>Power | 1 word | 16 bits | HEX                      | 0x1853                     | 36228         |             |
|           | Port 21 PoE<br>Power | 1 word | 16 bits | HEX                      | 0x1854                     | 36229         |             |
|           | Port 22 PoE<br>Power | 1 word | 16 bits | HEX                      | 0x1855                     | 36230         |             |
|           | Port 23 PoE<br>Power | 1 word | 16 bits | HEX                      | 0x1856                     | 36231         |             |
|           | Port 24 PoE<br>Power | 1 word | 16 bits | HEX                      | 0x1857                     | 36232         |             |
|           | Port 25 PoE<br>Power | 1 word | 16 bits | HEX                      | 0x1858                     | 36233         |             |
|           | Port 26 PoE<br>Power | 1 word | 16 bits | HEX                      | 0x1859                     | 36234         |             |
|           | Port 27 PoE<br>Power | 1 word | 16 bits | HEX                      | 0x185A                     | 36235         |             |
|           | Port 28 PoE<br>Power | 1 word | 16 bits | HEX                      | 0x185B                     | 36236         |             |
|           | Port 29 PoE<br>Power | 1 word | 16 bits | HEX                      | 0x185C                     | 36237         |             |

Table 4-1. Modbus/TCP Mapping Table (Continued)

| Catelog   | Name                       | Data   | Туре    | Inter-<br>preta-<br>tion | Address<br>Offset<br>(Hex) | Address<br>3X    | Description                                                                     |
|-----------|----------------------------|--------|---------|--------------------------|----------------------------|------------------|---------------------------------------------------------------------------------|
| Port Info | Port 30 PoE<br>Power       | 1 word | 16 bits | HEX                      | 0x185D                     | 36238            |                                                                                 |
|           | Port 31 PoE<br>Power       | 1 word | 16 bits | HEX                      | 0x185E                     | 36239            |                                                                                 |
|           | Port 32 PoE<br>Power       | 1 word | 16 bits | HEX                      | 0x185F                     | 36240            |                                                                                 |
|           | PoE Temperature            | 1 word | 16 bits | HEX                      | 0x1860 ~<br>0x187F         | 36241 ~<br>36272 | PoE Temperature (C)  Ex: poe temperature = 32  Received MODBUS response: 0x0020 |
|           | Port 1 PoE<br>Temperature  | 1 word | 16 bits | HEX                      | 0x1860                     | 36241            |                                                                                 |
|           | Port 2 PoE<br>Temperature  | 1 word | 16 bits | HEX                      | 0x1861                     | 36242            |                                                                                 |
|           | Port 3 PoE<br>Temperature  | 1 word | 16 bits | HEX                      | 0x1862                     | 36243            |                                                                                 |
|           | Port 4 PoE<br>Temperature  | 1 word | 16 bits | HEX                      | 0x1863                     | 36244            |                                                                                 |
|           | Port 5 PoE<br>Temperature  | 1 word | 16 bits | HEX                      | 0x1864                     | 36245            |                                                                                 |
|           | Port 6 PoE<br>Temperature  | 1 word | 16 bits | HEX                      | 0x1865                     | 36246            |                                                                                 |
|           | Port 7 PoE<br>Temperature  | 1 word | 16 bits | HEX                      | 0x1866                     | 36247            |                                                                                 |
|           | Port 8 PoE<br>Temperature  | 1 word | 16 bits | HEX                      | 0x1867                     | 36248            |                                                                                 |
|           | Port 9 PoE<br>Temperature  | 1 word | 16 bits | HEX                      | 0x1868                     | 36249            |                                                                                 |
|           | Port 10 PoE<br>Temperature | 1 word | 16 bits | HEX                      | 0x1869                     | 36250            |                                                                                 |
|           | Port 11 PoE<br>Temperature | 1 word | 16 bits | HEX                      | 0x186A                     | 36251            |                                                                                 |
|           | Port 12 PoE<br>Temperature | 1 word | 16 bits | HEX                      | 0x186B                     | 36252            |                                                                                 |
|           | Port 13 PoE<br>Temperature | 1 word | 16 bits | HEX                      | 0x186C                     | 36253            |                                                                                 |
|           | Port 14 PoE<br>Temperature | 1 word | 16 bits | HEX                      | 0x186D                     | 36254            |                                                                                 |
|           | Port 15 PoE<br>Temperature | 1 word | 16 bits | HEX                      | 0x186E                     | 36255            |                                                                                 |

 Table 4-1. Modbus/TCP Mapping Table (Continued)

| Catelog   | Name                       | Data   | Туре    | Inter-<br>preta-<br>tion | Address<br>Offset<br>(Hex) | Address<br>3X | Description |
|-----------|----------------------------|--------|---------|--------------------------|----------------------------|---------------|-------------|
| Port Info | Port 16 PoE<br>Temperature | 1 word | 16 bits | HEX                      | 0x186F                     | 36256         |             |
|           | Port 17 PoE<br>Temperature | 1 word | 16 bits | HEX                      | 0x1870                     | 36257         |             |
|           | Port 18 PoE<br>Temperature | 1 word | 16 bits | HEX                      | 0x1871                     | 36258         |             |
|           | Port 19 PoE<br>Temperature | 1 word | 16 bits | HEX                      | 0x1872                     | 36259         |             |
|           | Port 20 PoE<br>Temperature | 1 word | 16 bits | HEX                      | 0x1873                     | 36260         |             |
|           | Port 21 PoE<br>Temperature | 1 word | 16 bits | HEX                      | 0x1874                     | 36261         |             |
|           | Port 22 PoE<br>Temperature | 1 word | 16 bits | HEX                      | 0x1875                     | 36262         |             |
|           | Port 23 PoE<br>Temperature | 1 word | 16 bits | HEX                      | 0x1876                     | 36263         |             |
|           | Port 24 PoE<br>Temperature | 1 word | 16 bits | HEX                      | 0x1877                     | 36264         |             |
|           | Port 25 PoE<br>Temperature | 1 word | 16 bits | HEX                      | 0x1878                     | 36265         |             |
|           | Port 26 PoE<br>Temperature | 1 word | 16 bits | HEX                      | 0x1879                     | 36266         |             |
|           | Port 27 PoE<br>Temperature | 1 word | 16 bits | HEX                      | 0x187A                     | 36267         |             |
|           | Port 28 PoE<br>Temperature | 1 word | 16 bits | HEX                      | 0x187B                     | 36268         |             |
|           | Port 29 PoE<br>Temperature | 1 word | 16 bits | HEX                      | 0x187C                     | 36269         |             |
|           | Port 30 PoE<br>Temperature | 1 word | 16 bits | HEX                      | 0x187D                     | 36270         |             |
|           | Port 31 PoE<br>Temperature | 1 word | 16 bits | HEX                      | 0x187E                     | 36271         |             |
|           | Port 32 PoE<br>Temperature | 1 word | 16 bits | HEX                      | 0x187F                     | 36272         |             |

Table 4-1. Modbus/TCP Mapping Table (Continued)

| Catelog | Name                  | Data    | Туре    | Inter-<br>preta-<br>tion | Address<br>Offset<br>(Hex) | Address<br>3X | Description                               |
|---------|-----------------------|---------|---------|--------------------------|----------------------------|---------------|-------------------------------------------|
| Packet  | Tx Packets            | 4 words | 64 bits | HEX                      | 0x2000 ~                   | 38193 ~       | Tx Packets                                |
| Info    | Info Counter          |         |         |                          | 0x207C                     | 38317         | Ex: port 1 Tx Packet<br>Amount = 11223344 |
|         |                       |         |         |                          |                            |               | Received MODBUS response: 0xAB4130        |
|         |                       |         |         |                          |                            |               | Word 0 = 0x0000                           |
|         |                       |         |         |                          |                            |               | Word 1 = 0x0000                           |
|         |                       |         |         |                          |                            |               | Word 2 = 0x00AB                           |
|         |                       |         |         |                          |                            |               | Word 3 = 0x4130                           |
|         | Port 1 Tx<br>Packets  | 4 words | 64 bits | HEX                      | 0x2000                     | 38193         |                                           |
|         | Port 2 Tx<br>Packets  | 4 words | 64 bits | HEX                      | 0x2004                     | 38197         |                                           |
|         | Port 3 Tx<br>Packets  | 4 words | 64 bits | HEX                      | 0x2008                     | 38201         |                                           |
|         | Port 4 Tx<br>Packets  | 4 words | 64 bits | HEX                      | 0x200C                     | 38205         |                                           |
|         | Port 5 Tx<br>Packets  | 4 words | 64 bits | HEX                      | 0x2010                     | 38209         |                                           |
|         | Port 6 Tx<br>Packets  | 4 words | 64 bits | HEX                      | 0x2014                     | 38213         |                                           |
|         | Port 7 Tx<br>Packets  | 4 words | 64 bits | HEX                      | 0x2018                     | 38217         |                                           |
|         | Port 8 Tx<br>Packets  | 4 words | 64 bits | HEX                      | 0x201C                     | 38221         |                                           |
|         | Port 9 Tx<br>Packets  | 4 words | 64 bits | HEX                      | 0x2020                     | 38225         |                                           |
|         | Port 10 Tx<br>Packets | 4 words | 64 bits | HEX                      | 0x2024                     | 38229         |                                           |
|         | Port 11 Tx<br>Packets | 4 words | 64 bits | HEX                      | 0x2028                     | 38233         |                                           |
|         | Port 12 Tx<br>Packets | 4 words | 64 bits | HEX                      | 0x202C                     | 38237         |                                           |
|         | Port 13 Tx<br>Packets | 4 words | 64 bits | HEX                      | 0x2030                     | 38241         |                                           |
|         | Port 14 Tx<br>Packets | 4 words | 64 bits | HEX                      | 0x2034                     | 38245         |                                           |
|         | Port 15 Tx<br>Packets | 4 words | 64 bits | HEX                      | 0x2038                     | 38249         |                                           |

 Table 4-1. Modbus/TCP Mapping Table (Continued)

| Catelog        | Name                  | Data    | Туре    | Inter-<br>preta-<br>tion | Address<br>Offset<br>(Hex) | Address<br>3X | Description |
|----------------|-----------------------|---------|---------|--------------------------|----------------------------|---------------|-------------|
| Packet<br>Info | Port 16 Tx<br>Packets | 4 words | 64 bits | HEX                      | 0x203C                     | 38253         |             |
|                | Port 17 Tx<br>Packets | 4 words | 64 bits | HEX                      | 0x2040                     | 38257         |             |
|                | Port 18 Tx<br>Packets | 4 words | 64 bits | HEX                      | 0x2044                     | 38261         |             |
|                | Port 19 Tx<br>Packets | 4 words | 64 bits | HEX                      | 0x2048                     | 38265         |             |
|                | Port 20 Tx<br>Packets | 4 words | 64 bits | HEX                      | 0x204C                     | 38269         |             |
|                | Port 21 Tx<br>Packets | 4 words | 64 bits | HEX                      | 0x2050                     | 38273         |             |
|                | Port 22 Tx<br>Packets | 4 words | 64 bits | HEX                      | 0x2054                     | 38277         |             |
|                | Port 23 Tx<br>Packets | 4 words | 64 bits | HEX                      | 0x2058                     | 38281         |             |
|                | Port 24 Tx<br>Packets | 4 words | 64 bits | HEX                      | 0x205C                     | 38285         |             |
|                | Port 25 Tx<br>Packets | 4 words | 64 bits | HEX                      | 0x2060                     | 38289         |             |
|                | Port 26 Tx<br>Packets | 4 words | 64 bits | HEX                      | 0x2064                     | 38293         |             |
|                | Port 27 Tx<br>Packets | 4 words | 64 bits | HEX                      | 0x2068                     | 38297         |             |
|                | Port 28 Tx<br>Packets | 4 words | 64 bits | HEX                      | 0x206C                     | 38301         |             |
|                | Port 29 Tx<br>Packets | 4 words | 64 bits | HEX                      | 0x2070                     | 38305         |             |
|                | Port 30 Tx<br>Packets | 4 words | 64 bits | HEX                      | 0x2074                     | 38309         |             |
|                | Port 31 Tx<br>Packets | 4 words | 64 bits | HEX                      | 0x2078                     | 38313         |             |
|                | Port 32 Tx<br>Packets | 4 words | 64 bits | HEX                      | 0x207C                     | 38317         |             |

Table 4-1. Modbus/TCP Mapping Table (Continued)

| Catelog | Name                  | Data    | Туре    | Inter-<br>preta-<br>tion | Address<br>Offset<br>(Hex) | Address<br>3X | Description                               |
|---------|-----------------------|---------|---------|--------------------------|----------------------------|---------------|-------------------------------------------|
| Packet  | Rx Packets            | 4 words | 64 bits | HEX                      | 0x2100                     | 38449 ~       | Rx Packets                                |
| Info    | Counter               |         |         |                          | ~0x217C                    | 38573         | Ex: port 1 Rx Packet<br>Amount = 11223344 |
|         |                       |         |         |                          |                            |               | Received MODBUS response: 0xAB4130        |
|         |                       |         |         |                          |                            |               | Word 0 = 0x0000                           |
|         |                       |         |         |                          |                            |               | Word $1 = 0x0000$                         |
|         |                       |         |         |                          |                            |               | Word 2 = 0x00AB                           |
|         |                       |         |         |                          |                            |               | Word 3 = 0x4130                           |
|         | Port 1 Rx<br>Packets  | 4 words | 64 bits | HEX                      | 0x2100                     | 38449         |                                           |
|         | Port 2 Rx<br>Packets  | 4 words | 64 bits | HEX                      | 0x2104                     | 38453         |                                           |
|         | Port 3 Rx<br>Packets  | 4 words | 64 bits | HEX                      | 0x2108                     | 38457         |                                           |
|         | Port 4 Rx<br>Packets  | 4 words | 64 bits | HEX                      | 0x210C                     | 38461         |                                           |
|         | Port 5 Rx<br>Packets  | 4 words | 64 bits | HEX                      | 0x2110                     | 38465         |                                           |
|         | Port 6 Rx<br>Packets  | 4 words | 64 bits | HEX                      | 0x2114                     | 38469         |                                           |
|         | Port 7 Rx<br>Packets  | 4 words | 64 bits | HEX                      | 0x2118                     | 38473         |                                           |
|         | Port 8 Rx<br>Packets  | 4 words | 64 bits | HEX                      | 0x211C                     | 38477         |                                           |
|         | Port 9 Rx<br>Packets  | 4 words | 64 bits | HEX                      | 0x2120                     | 38481         |                                           |
|         | Port 10 Rx<br>Packets | 4 words | 64 bits | HEX                      | 0x2124                     | 38485         |                                           |
|         | Port 11 Rx<br>Packets | 4 words | 64 bits | HEX                      | 0x2128                     | 38489         |                                           |
|         | Port 12 Rx<br>Packets | 4 words | 64 bits | HEX                      | 0x212C                     | 38493         |                                           |
|         | Port 13 Rx<br>Packets | 4 words | 64 bits | HEX                      | 0x2130                     | 38497         |                                           |
|         | Port 14 Rx<br>Packets | 4 words | 64 bits | HEX                      | 0x2134                     | 38501         |                                           |
|         | Port 15 Rx<br>Packets | 4 words | 64 bits | HEX                      | 0x2138                     | 38505         |                                           |

 Table 4-1. Modbus/TCP Mapping Table (Continued)

| Catelog        | Name                  | Data    | Туре    | Inter-<br>preta-<br>tion | Address<br>Offset<br>(Hex) | Address<br>3X | Description |
|----------------|-----------------------|---------|---------|--------------------------|----------------------------|---------------|-------------|
| Packet<br>Info | Port 16 Rx<br>Packets | 4 words | 64 bits | HEX                      | 0x213C                     | 38509         |             |
|                | Port 17 Rx<br>Packets | 4 words | 64 bits | HEX                      | 0x2140                     | 38513         |             |
|                | Port 18 Rx<br>Packets | 4 words | 64 bits | HEX                      | 0x2144                     | 38517         |             |
|                | Port 19 Rx<br>Packets | 4 words | 64 bits | HEX                      | 0x2148                     | 38521         |             |
|                | Port 20 Rx<br>Packets | 4 words | 64 bits | HEX                      | 0x214C                     | 38525         |             |
|                | Port 21 Rx<br>Packets | 4 words | 64 bits | HEX                      | 0x2150                     | 38529         |             |
|                | Port 22 Rx<br>Packets | 4 words | 64 bits | HEX                      | 0x2154                     | 38533         |             |
|                | Port 23 Rx<br>Packets | 4 words | 64 bits | HEX                      | 0x2158                     | 38537         |             |
|                | Port 24 Rx<br>Packets | 4 words | 64 bits | HEX                      | 0x215C                     | 38541         |             |
|                | Port 25 Rx<br>Packets | 4 words | 64 bits | HEX                      | 0x2160                     | 38545         |             |
|                | Port 26 Rx<br>Packets | 4 words | 64 bits | HEX                      | 0x2164                     | 38549         |             |
|                | Port 27 Rx<br>Packets | 4 words | 64 bits | HEX                      | 0x2168                     | 38553         |             |
|                | Port 28 Rx<br>Packets | 4 words | 64 bits | HEX                      | 0x216C                     | 38557         |             |
|                | Port 29 Rx<br>Packets | 4 words | 64 bits | HEX                      | 0x2170                     | 38561         |             |
|                | Port 30 Rx<br>Packets | 4 words | 64 bits | HEX                      | 0x2174                     | 38565         |             |
|                | Port 31 Rx<br>Packets | 4 words | 64 bits | HEX                      | 0x2178                     | 38569         |             |
|                | Port 32 Rx<br>Packets | 4 words | 64 bits | HEX                      | 0x217C                     | 38573         |             |

Table 4-1. Modbus/TCP Mapping Table (Continued)

| Catelog | Name                             | Data    | Туре    | Inter-<br>preta-<br>tion | Address<br>Offset<br>(Hex) | Address<br>3X | Description                               |
|---------|----------------------------------|---------|---------|--------------------------|----------------------------|---------------|-------------------------------------------|
| Packet  | Tx Error                         | 2 words | 32 bits | HEX                      | 0x2200 ~                   | 38705 ~       | Tx Error Packets                          |
| Info    | Packets<br>Counter               |         |         |                          | 0x223E                     | 38767         | Ex: port 1 Tx Packet<br>Amount = 11223344 |
|         |                                  |         |         |                          |                            |               | Received MODBUS response: 0xAB4130        |
|         |                                  |         |         |                          |                            |               | Word $0 = 0x00AB$                         |
|         |                                  |         |         |                          |                            |               | Word 1 = 0x4130                           |
|         | Port 1 Tx<br>Error Pack-<br>ets  | 2 words | 32 bits | HEX                      | 0x2200                     | 38705         |                                           |
|         | Port 2 Tx<br>Error Pack-<br>ets  | 2 words | 32 bits | HEX                      | 0x2202                     | 38707         |                                           |
|         | Port 3 Tx<br>Error Pack-<br>ets  | 2 words | 32 bits | HEX                      | 0x2204                     | 38709         |                                           |
|         | Port 4 Tx<br>Error Pack-<br>ets  | 2 words | 32 bits | HEX                      | 0x2206                     | 38711         |                                           |
|         | Port 5 Tx<br>Error Pack-<br>ets  | 2 words | 32 bits | HEX                      | 0x2208                     | 38713         |                                           |
|         | Port 6 Tx<br>Error Pack-<br>ets  | 2 words | 32 bits | HEX                      | 0x220A                     | 38715         |                                           |
|         | Port 7 Tx<br>Error Pack-<br>ets  | 2 words | 32 bits | HEX                      | 0x220C                     | 38717         |                                           |
|         | Port 8 Tx<br>Error Pack-<br>ets  | 2 words | 32 bits | HEX                      | 0x220E                     | 38719         |                                           |
|         | Port 9 Tx<br>Error Pack-<br>ets  | 2 words | 32 bits | HEX                      | 0x2210                     | 38721         |                                           |
|         | Port 10 Tx<br>Error Pack-<br>ets | 2 words | 32 bits | HEX                      | 0x2212                     | 38723         |                                           |
|         | Port 11 Tx<br>Error Pack-<br>ets | 2 words | 32 bits | HEX                      | 0x2214                     | 38725         |                                           |
|         | Port 12 Tx<br>Error Pack-<br>ets | 2 words | 32 bits | HEX                      | 0x2216                     | 38727         |                                           |

 Table 4-1. Modbus/TCP Mapping Table (Continued)

| Catelog        | Name                             | Data    | Туре    | Inter-<br>preta-<br>tion | Address<br>Offset<br>(Hex) | Address<br>3X | Description |
|----------------|----------------------------------|---------|---------|--------------------------|----------------------------|---------------|-------------|
| Packet<br>Info | Port 13 Tx<br>Error Pack-<br>ets | 2 words | 32 bits | HEX                      | 0x2218                     | 38729         |             |
|                | Port 14 Tx<br>Error Pack-<br>ets | 2 words | 32 bits | HEX                      | 0x221A                     | 38731         |             |
|                | Port 15 Tx<br>Error Pack-<br>ets | 2 words | 32 bits | HEX                      | 0x221C                     | 38733         |             |
|                | Port 16 Tx<br>Error Pack-<br>ets | 2 words | 32 bits | HEX                      | 0x221E                     | 38735         |             |
|                | Port 17 Tx<br>Error Pack-<br>ets | 2 words | 32 bits | HEX                      | 0x2220                     | 38737         |             |
|                | Port 18 Tx<br>Error Pack-<br>ets | 2 words | 32 bits | HEX                      | 0x2222                     | 38739         |             |
|                | Port 19 Tx<br>Error Pack-<br>ets | 2 words | 32 bits | HEX                      | 0x2224                     | 38741         |             |
|                | Port 20 Tx<br>Error Pack-<br>ets | 2 words | 32 bits | HEX                      | 0x2226                     | 38743         |             |
|                | Port 21 Tx<br>Error Pack-<br>ets | 2 words | 32 bits | HEX                      | 0x2228                     | 38745         |             |
|                | Port 22 Tx<br>Error Pack-<br>ets | 2 words | 32 bits | HEX                      | 0x222A                     | 38747         |             |
|                | Port 23 Tx<br>Error Pack-<br>ets | 2 words | 32 bits | HEX                      | 0x222C                     | 38749         |             |
|                | Port 24 Tx<br>Error Pack-<br>ets | 2 words | 32 bits | HEX                      | 0x222E                     | 38751         |             |
|                | Port 25 Tx<br>Error Pack-<br>ets | 2 words | 32 bits | HEX                      | 0x2230                     | 38753         |             |
|                | Port 26 Tx<br>Error Pack-<br>ets | 2 words | 32 bits | HEX                      | 0x2232                     | 38755         |             |

 Table 4-1. Modbus/TCP Mapping Table (Continued)

| Catelog        | Name                             | Data Type |         | Inter-<br>preta-<br>tion | Address<br>Offset<br>(Hex) | Address<br>3X    | Description                                                                                                    |
|----------------|----------------------------------|-----------|---------|--------------------------|----------------------------|------------------|----------------------------------------------------------------------------------------------------|
| Packet<br>Info | Port 27 Tx<br>Error Pack-<br>ets | 2 words   | 32 bits | HEX                      | 0x2234                     | 38757            |                                                                                                    |
|                | Port 28 Tx<br>Error Pack-<br>ets | 2 words   | 32 bits | HEX                      | 0x2236                     | 38759            |                                                                                                    |
|                | Port 29 Tx<br>Error Pack-<br>ets | 2 words   | 32 bits | HEX                      | 0x2238                     | 38761            |                                                                                                    |
|                | Port 30 Tx<br>Error Pack-<br>ets | 2 words   | 32 bits | HEX                      | 0x223A                     | 38763            |                                                                                                    |
|                | Port 31 Tx<br>Error Pack-<br>ets | 2 words   | 32 bits | HEX                      | 0x223C                     | 38765            |                                                                                                    |
|                | Port 32 Tx<br>Error Pack-<br>ets | 2 words   | 32 bits | HEX                      | 0x223E                     | 38767            |                                                                                                    |
|                | Rx Error<br>Packets<br>Counter   | 2 words   | 32 bits | HEX                      | 0x2300 ~<br>0x233E         | 38961 ~<br>39023 | Rx Error Packets Ex: port 1 Rx Packet Amount = 11223344 Received MODBUS response: 0xAB4130 Word 0 = 0x00AB Word 1 = 0x4130 |
|                | Port 1 Rx<br>Error Pack-<br>ets  | 2 words   | 32 bits | HEX                      | 0x2300                     | 38961            |                                                                                                    |
|                | Port 2 Rx<br>Error Pack-<br>ets  | 2 words   | 32 bits | HEX                      | 0x2302                     | 38963            |                                                                                                    |
|                | Port 3 Rx<br>Error Pack-<br>ets  | 2 words   | 32 bits | HEX                      | 0x2304                     | 38965            |                                                                                                    |
|                | Port 4 Rx<br>Error Pack-<br>ets  | 2 words   | 32 bits | HEX                      | 0x2306                     | 38967            |                                                                                                    |
|                | Port 5 Rx<br>Error Pack-<br>ets  | 2 words   | 32 bits | HEX                      | 0x2308                     | 38969            |                                                                                                    |
|                | Port 6 Rx<br>Error Pack-<br>ets  | 2 words   | 32 bits | HEX                      | 0x230A                     | 38971            |                                                                                                    |

Table 4-1. Modbus/TCP Mapping Table (Continued)

| Catelog     | Name                             | Data Type |         | Inter-<br>preta-<br>tion | Address<br>Offset<br>(Hex) | Address<br>3X | Description |
|-------------|----------------------------------|-----------|---------|--------------------------|----------------------------|---------------|-------------|
| Packet Info | Port 7 Rx<br>Error Pack-<br>ets  | 2 words   | 32 bits | HEX                      | 0x230C                     | 38973         |             |
|             | Port 8 Rx<br>Error Pack-<br>ets  | 2 words   | 32 bits | HEX                      | 0x230E                     | 38975         |             |
|             | Port 9 Rx<br>Error Pack-<br>ets  | 2 words   | 32 bits | HEX                      | 0x2310                     | 38977         |             |
|             | Port 10 Rx<br>Error Pack-<br>ets | 2 words   | 32 bits | HEX                      | 0x2312                     | 38979         |             |
|             | Port 11 Rx<br>Error Pack-<br>ets | 2 words   | 32 bits | HEX                      | 0x2314                     | 38981         |             |
|             | Port 12 Rx<br>Error Pack-<br>ets | 2 words   | 32 bits | HEX                      | 0x2316                     | 38983         |             |
|             | Port 13 Rx<br>Error Pack-<br>ets | 2 words   | 32 bits | HEX                      | 0x2318                     | 38985         |             |
|             | Port 14 Rx<br>Error Pack-<br>ets | 2 words   | 32 bits | HEX                      | 0x231A                     | 38987         |             |
|             | Port 15 Rx<br>Error Pack-<br>ets | 2 words   | 32 bits | HEX                      | 0x231C                     | 38989         |             |
|             | Port 16 Rx<br>Error Pack-<br>ets | 2 words   | 32 bits | HEX                      | 0x231E                     | 38991         |             |
|             | Port 17 Rx<br>Error Pack-<br>ets | 2 words   | 32 bits | HEX                      | 0x2320                     | 38993         |             |
|             | Port 18 Rx<br>Error Pack-<br>ets | 2 words   | 32 bits | HEX                      | 0x2322                     | 38995         |             |
|             | Port 19 Rx<br>Error Pack-<br>ets | 2 words   | 32 bits | HEX                      | 0x2324                     | 38997         |             |
|             | Port 20 Rx<br>Error Pack-<br>ets | 2 words   | 32 bits | HEX                      | 0x2326                     | 38999         |             |

Table 4-1. Modbus/TCP Mapping Table (Continued)

| Catelog     | Name                             | Data Type |         | Inter-<br>preta-<br>tion | Address<br>Offset<br>(Hex) | Address<br>3X | Description |
|-------------|----------------------------------|-----------|---------|--------------------------|----------------------------|---------------|-------------|
| Packet Info | Port 21 Rx<br>Error Pack-<br>ets | 2 words   | 32 bits | HEX                      | 0x2328                     | 39001         |             |
|             | Port 22 Rx<br>Error Pack-<br>ets | 2 words   | 32 bits | HEX                      | 0x232A                     | 39003         |             |
|             | Port 23 Rx<br>Error Pack-<br>ets | 2 words   | 32 bits | HEX                      | 0x232C                     | 39005         |             |
|             | Port 24 Rx<br>Error Pack-<br>ets | 2 words   | 32 bits | HEX                      | 0x232E                     | 39007         |             |
|             | Port 25 Rx<br>Error Pack-<br>ets | 2 words   | 32 bits | HEX                      | 0x2330                     | 39009         |             |
|             | Port 26 Rx<br>Error Pack-<br>ets | 2 words   | 32 bits | HEX                      | 0x2332                     | 39011         |             |
|             | Port 27 Rx<br>Error Pack-<br>ets | 2 words   | 32 bits | HEX                      | 0x2334                     | 39013         |             |
|             | Port 28 Rx<br>Error Pack-<br>ets | 2 words   | 32 bits | HEX                      | 0x2336                     | 39015         |             |
|             | Port 29 Rx<br>Error Pack-<br>ets | 2 words   | 32 bits | HEX                      | 0x2338                     | 39017         |             |
|             | Port 30 Rx<br>Error Pack-<br>ets | 2 words   | 32 bits | HEX                      | 0x233A                     | 39019         |             |
|             | Port 31 Rx<br>Error Pack-<br>ets | 2 words   | 32 bits | HEX                      | 0x233C                     | 39021         |             |
|             | Port 32 Rx<br>Error Pack-<br>ets | 2 words   | 32 bits | HEX                      | 0x233E                     | 39023         |             |